# Capital Procurement in SAP

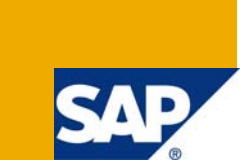

# **Applies to:**

SAP ECC 6.0 For more information, visit the **Enterprise Resource Planning homepage**.

### **Summary:**

This document shall help P2P consultants in the area of Procurement of capital material in various industries in India. It is prepared to suits for Indian procurement conditions. How the Cenvat and VAT credit to be claimed for various procurement, has been explained in a simple and understandable way. Any suggestions and improvements towards this document will be always welcome.

**Author :** M. Mohamed Hasan Rifaie

**Company :** Larsen & Toubro Infotech Ltd.,

Created on: 29<sup>th</sup> May 2009

# **Author Bio:**

M. Mohamed Hasan Rifaie is now an employee of Larsen & Toubro Infotech Ltd. He has total 8 years of

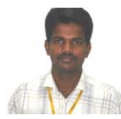

experience, out of which near about 2 years experience in the area of SAP Consulting in Procure to Pay process. He has worked various industries like electromechanical construction, Automobile, Refrigeration industry as a Procurement Executive. He has secured University Rank  $\mathcal{U}$  & Distinction in engineering degree level.

# **Table of Contents**

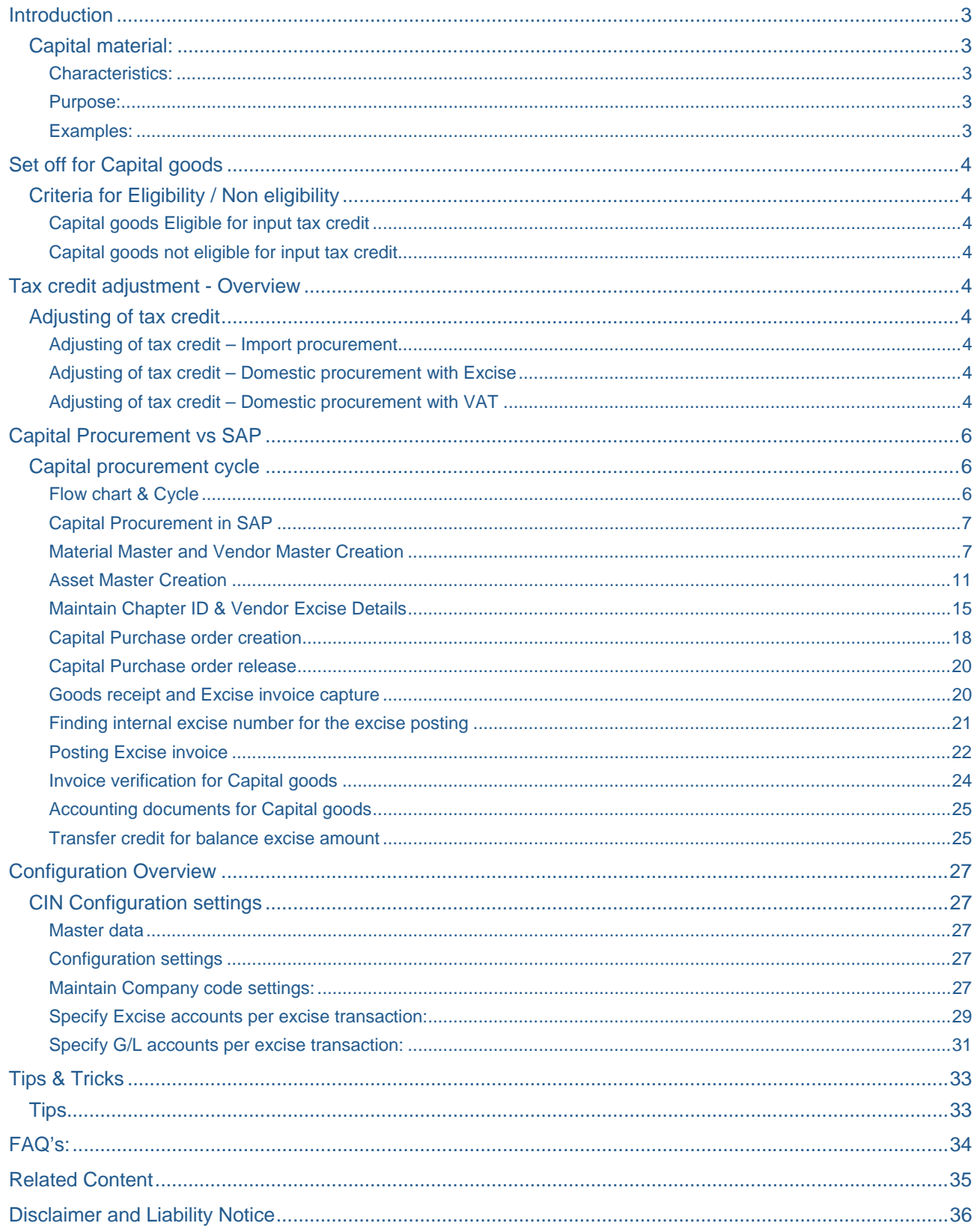

# <span id="page-2-0"></span>**Introduction**

#### **Capital material:**

In Marxian economics, capital goods originally referred to the means of production. Individuals, organizations and governments use capital goods in the production of other goods or commodities. Capital goods include factories, machinery, tools, equipment, and various buildings which are used to produce other products for consumption. Capital goods, then, are products which are not produced for immediate consumption; rather, they are objects that are used to produce other goods and services. These types of goods are important economic factors because they are key to developing a positive return from manufacturing other products and commodities.

Manufacturing companies use capital goods to help their company make functional goods to sell individuals valuable services. As a result, capital goods are sometimes referred to as producers' goods or means of production. An important distinction should also be made between capital goods and consumer goods, which are products directly purchased by consumers for personal or household use.

For example, cars are generally considered consumer goods because they are usually bought by an individual for personal use. Dump trucks, however, are usually considered capital goods, because they are used by construction and manufacturing companies to haul various materials in order to make other

products such as roads, bridges, dams, and buildings. Similarly, a chocolate candy bar is a consumer good but the machines used to produce the chocolate candy bar are considered capital goods.

Capital goods are generally man-made, and do not include natural resources such as land or minerals, or human capital—the intellectual and physical skills and labor provided by human workers.

One should not confuse the economic term capital goods and the financial term capital (economics), which simply means wealth.

#### Characteristics:

- $\triangleright$  Capital goods fall under depreciation.
- $\triangleright$  It shall go directly into asset / stock depends upon inventory management.
- $\triangleright$  MRP need not be main criteria for capital goods.
- $\triangleright$  Partial (50%) cenvat credit shall be availed in the first year and the balance cenvat credit in the subsequent year depends upon the eligibility criteria.
- $\triangleright$  Capital goods shall be procured and get into inventory, later the same shall be issued to Asset.
- $\triangleright$  Cenvat credit shall not be availed for all the capital materials.
- $\triangleright$  A natural resource does not fall under capital goods.

#### Purpose:

- $\triangleright$  The main purpose of the capital goods meant for positive return.
- $\triangleright$  It shall help to producing other goods / servicing.
- $\triangleright$  It shall give the employer / employee comfort.

#### Examples:

- $\triangleright$  Buildings
- $\triangleright$  Machineries
- $\triangleright$  Tools
- $\triangleright$  Building accessories
- $\triangleright$  Consumables
- $\triangleright$  Office equipments and accessories
- $\triangleright$  Vehicles
- $\triangleright$  Utility equipments

# <span id="page-3-0"></span>**Set off for Capital goods**

### **Criteria for Eligibility / Non eligibility**

#### Capital goods Eligible for input tax credit

In case of VAT the respective capital goods shall be procured from local registered dealers / manufacturers.

- $\triangleright$  In case of Excise or custom duty involved, the respective capital goods shall be procured anywhere (globally or local)
- ¾ Capital goods for the purpose of manufacturing, processing, packing or storing of goods in the course of business.
- $\triangleright$  Capital goods for the purpose of servicing, as in the case of transport industry.

#### Capital goods not eligible for input tax credit

Capital goods used for civil structures.

Capital goods used exclusively or partially for the manufacture of goods that are exempted from tax

Capital goods used exclusively or partially for job work

Capital goods used for the office administrative purpose or for the benefit of proprietor/Partners/Directors or employees

In case of VAT, capital goods purchased from outside the state

# **Tax credit adjustment - Overview**

#### **Adjusting of tax credit**

#### Adjusting of tax credit – Import procurement

Input tax credit can be taken up to 50% (Counter veiling duty (CVD)) in the first year.

The remaining credit (50%) can be taken in the second and third financial year respectively.

For Additional duty of customs (ADC), full 100% duty paid can be taken in the first year itself. No need to wait for the second year.

In additionally, a manufacturer can take full credit of Additional duty of customs (ADC) but a service provider (In the case of fleet operator) cannot take credit of Additional duty of customs (ADC) paid during import.

The unavailed duty credit at the end of the third financial year shall lapse to the Government

The paid duty shall be taken first year up to the third year.

#### Adjusting of tax credit – Domestic procurement with Excise

Input tax credit can be taken up to 50% (Excise duty (ED), Ecess & SEcess) in the first year.

The remaining credit (50%) can be taken in the second and third financial year respectively.

The unavailed duty credit at the end of the third financial year shall lapse to the Government.

#### Adjusting of tax credit – Domestic procurement with VAT

VAT shall be availed as per the following schedule.

- o 100% for input tax credit shall be taken in the first year itself for some of the states.
- o 36 installments in some states

o 30% in fist year, 40% in second year and 30% in the third year in some states.

The unavailed credit at the end of the third financial year shall lapse to the Government

The claim of input tax credit on capital goods shall be shown separately in the monthly return in form "I".

# <span id="page-5-0"></span>**Capital Procurement vs SAP**

#### **Capital procurement cycle**

#### Flow chart & Cycle

The following flow chart shows the procurement cycle of capital goods.

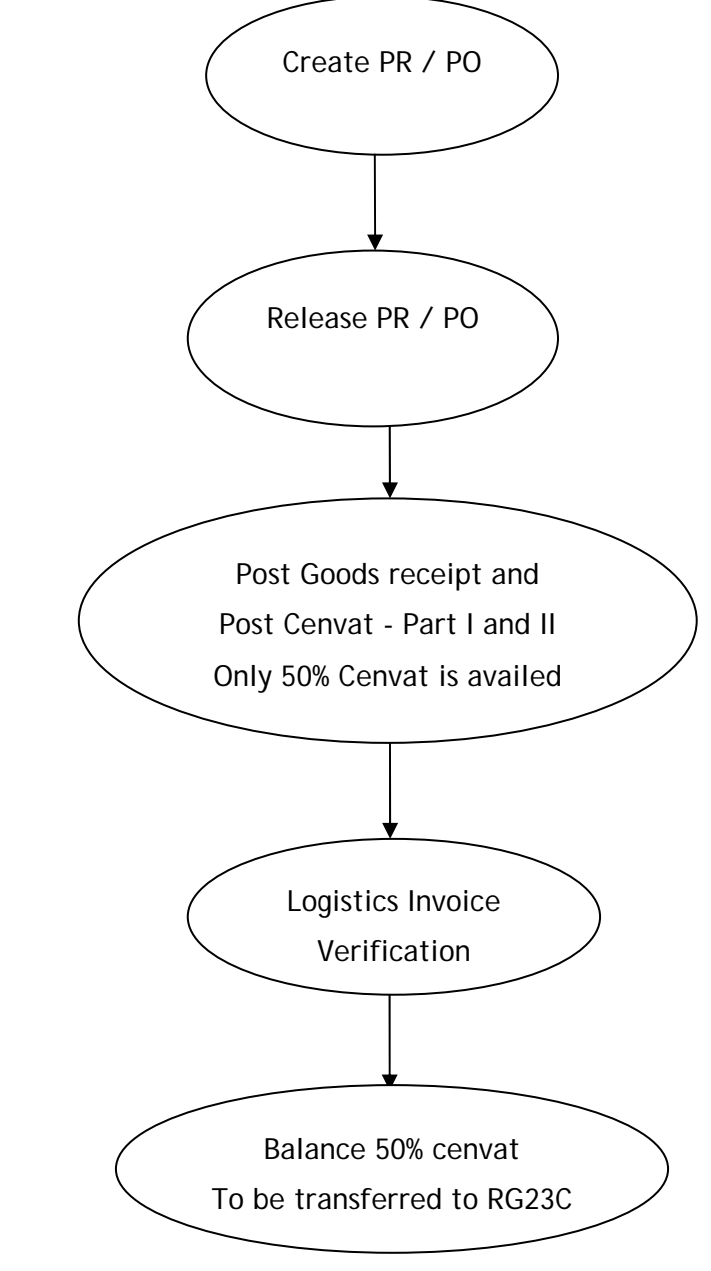

Capital Procurement Cycle:

<span id="page-6-0"></span>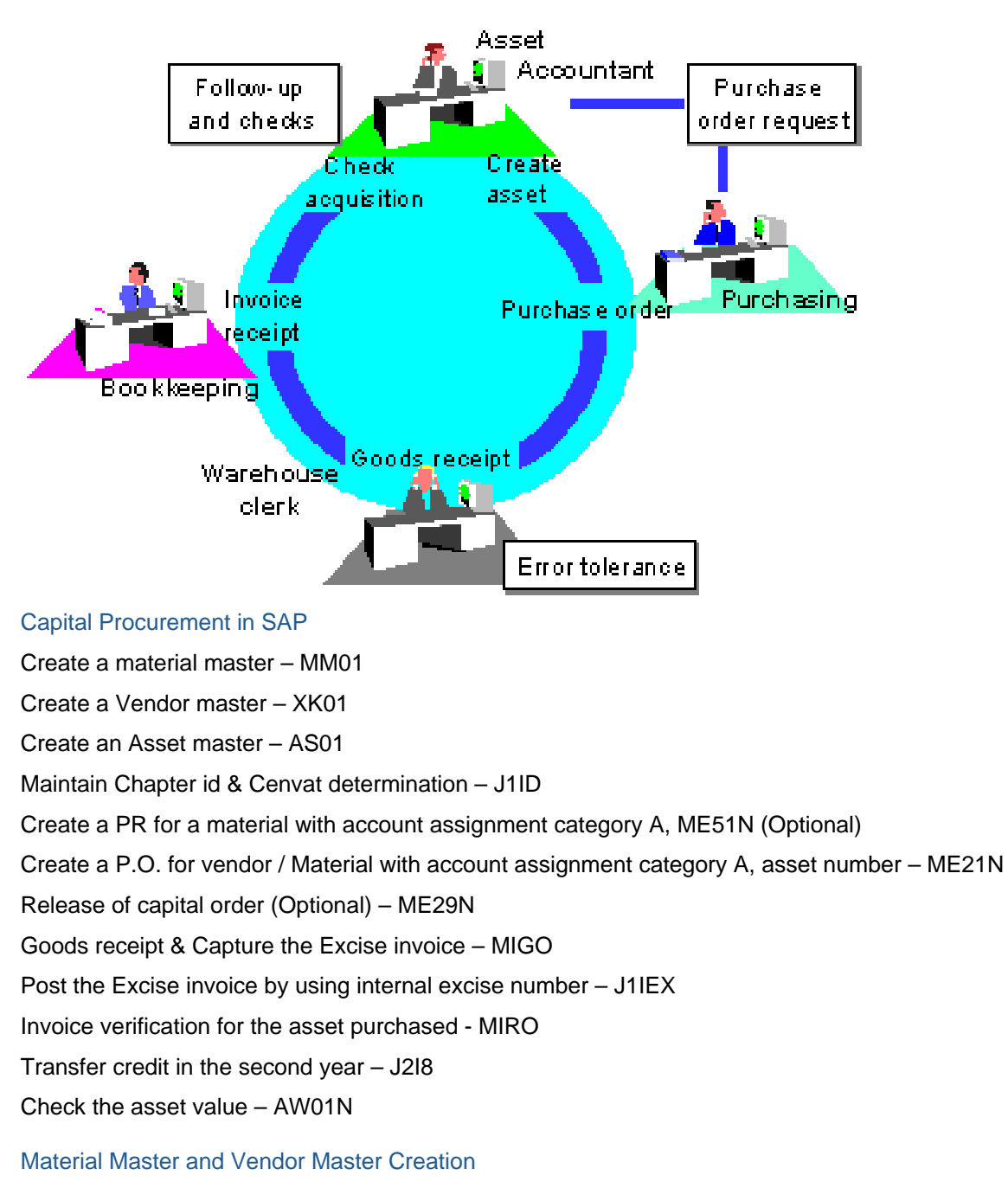

Material master shall be created with ERSA / HIBE / UNBW material type.

Material type shall be copied from standard material type and modified according to our business requirement

It Should have Purchasing & account views

Vendor master shall be created with respect to normal practice.

T code for the above procedure is MM01 & XK01.

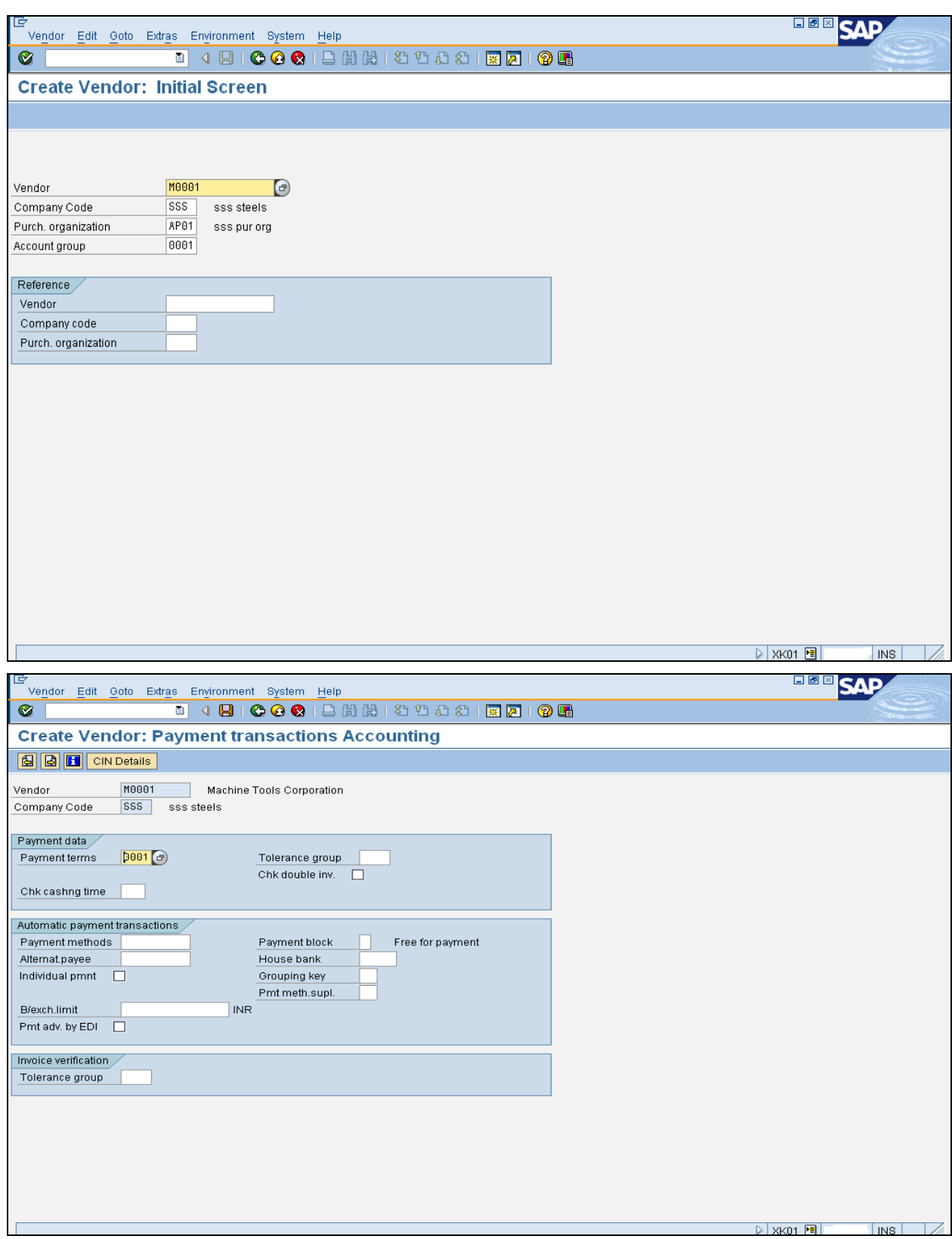

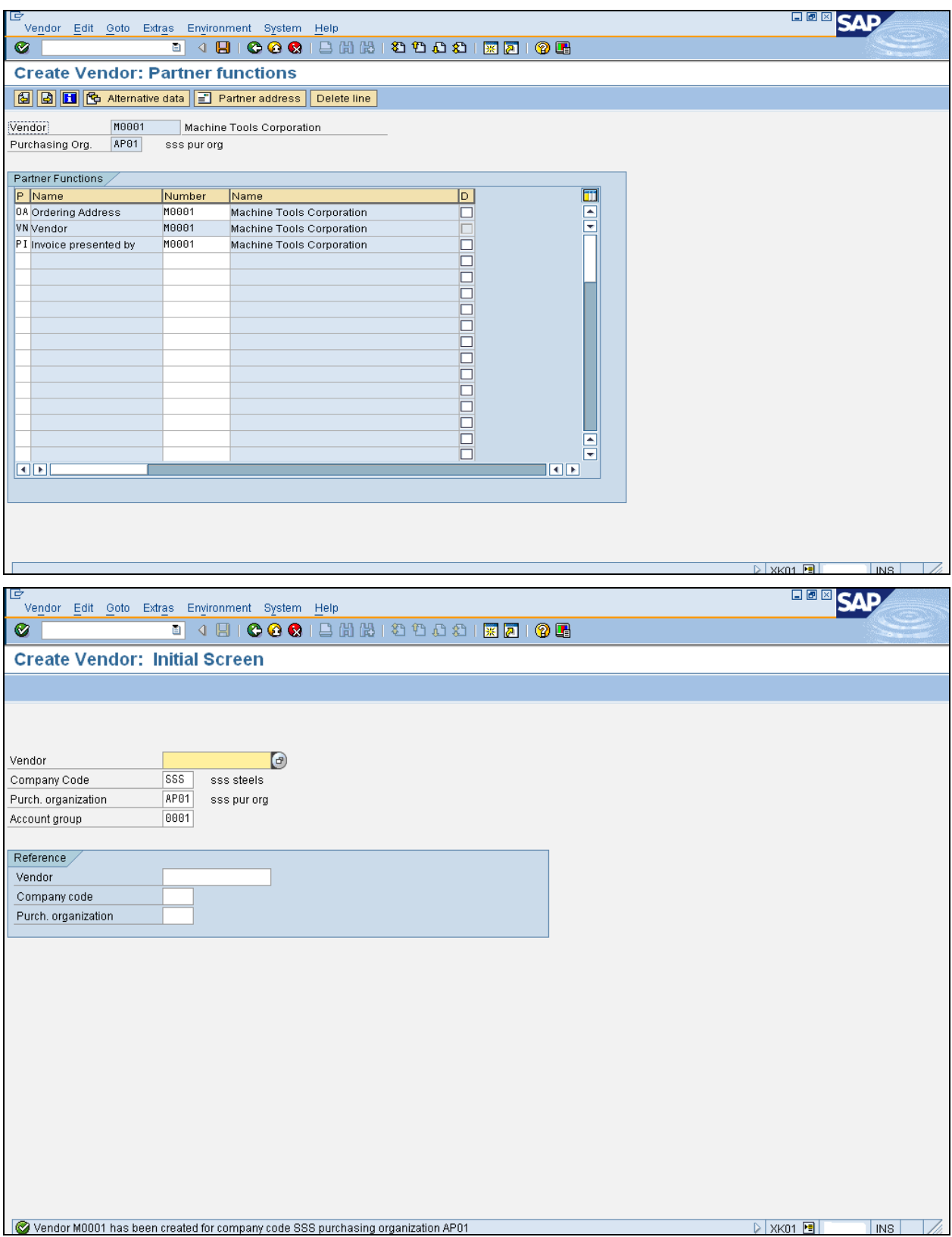

Thus vendor has been created with respect to certain parameters.

Material Master Creation:

The main views shall be Purchasing and accounting views.

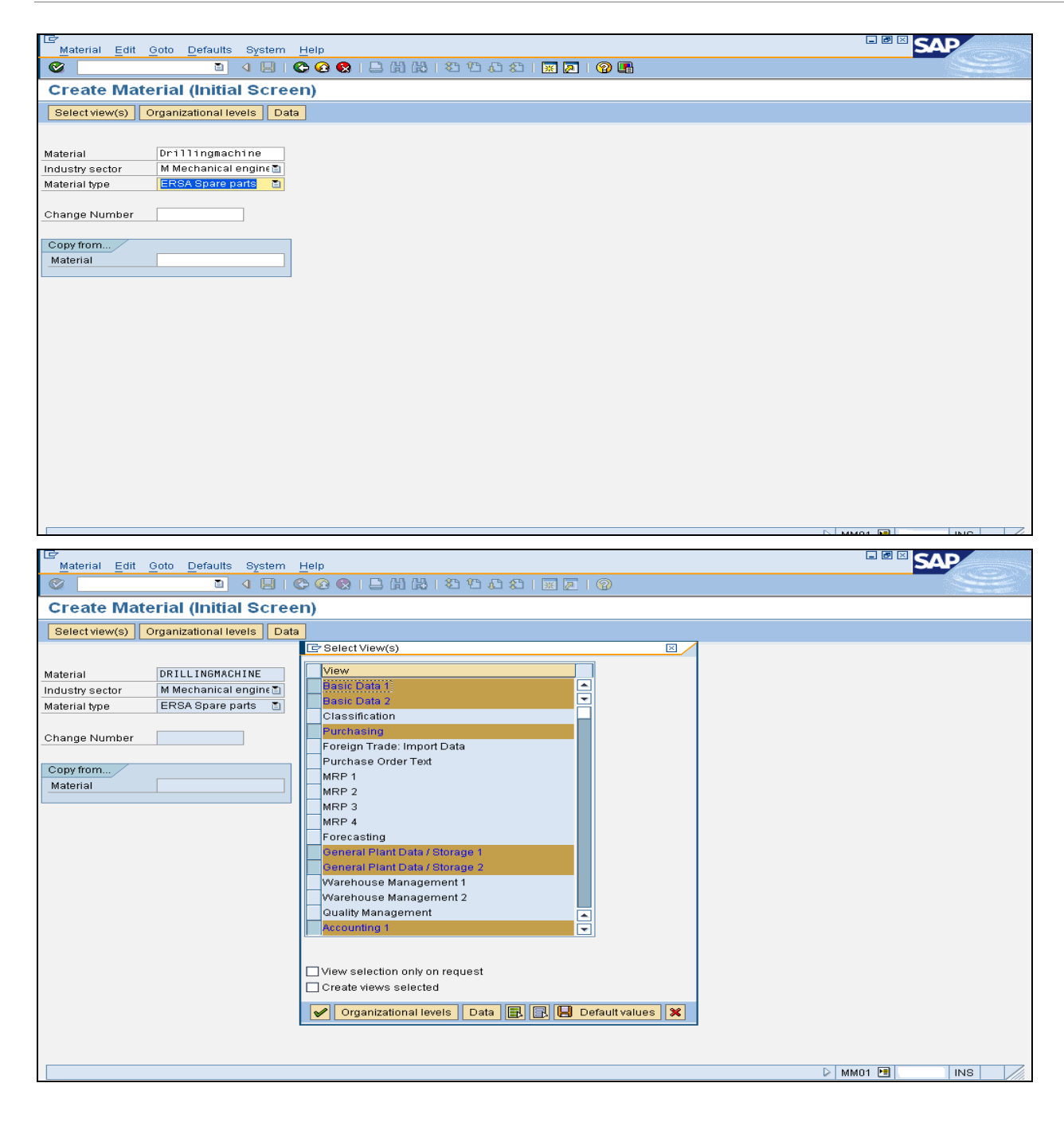

<span id="page-10-0"></span>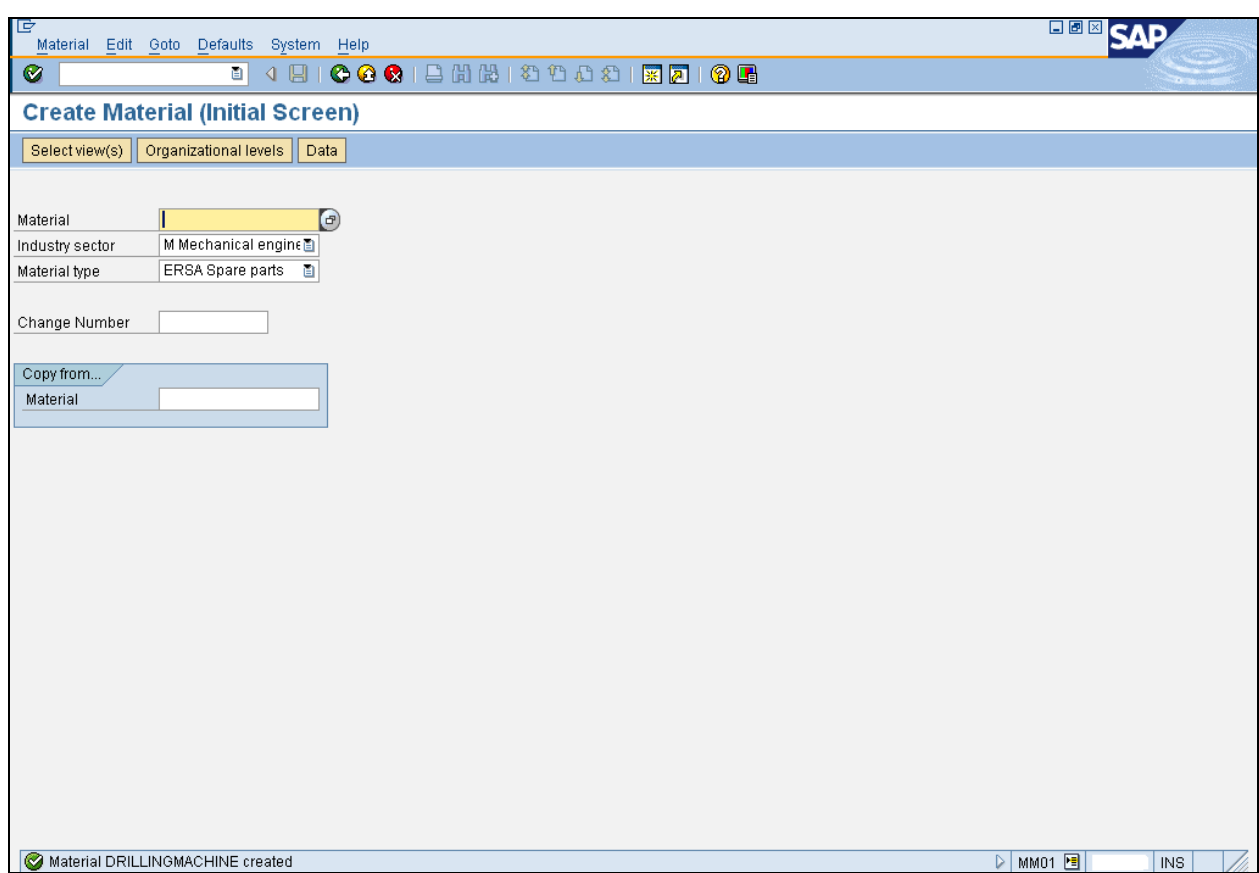

Thus capital material has been created.

#### Asset Master Creation

Asset master shall be created by finance person

Place of acquisition & asset location are important point for the creation of asset master.

MM person should know the asset number for creating capital PO or can be referred from the dropdown menu.

T code for creating asset master is AS01.

Asset master creation data and steps:

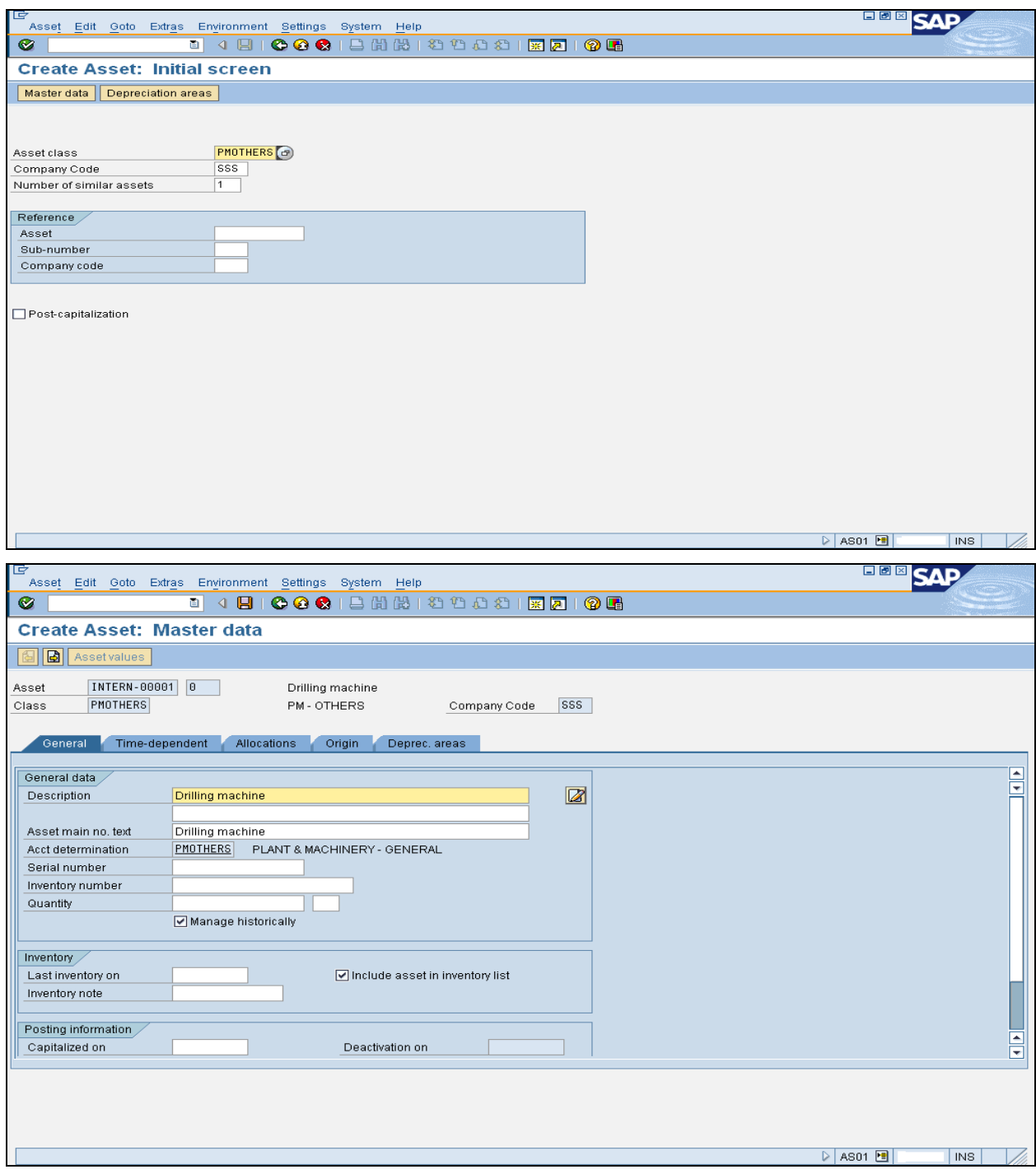

Here, enter Business area,

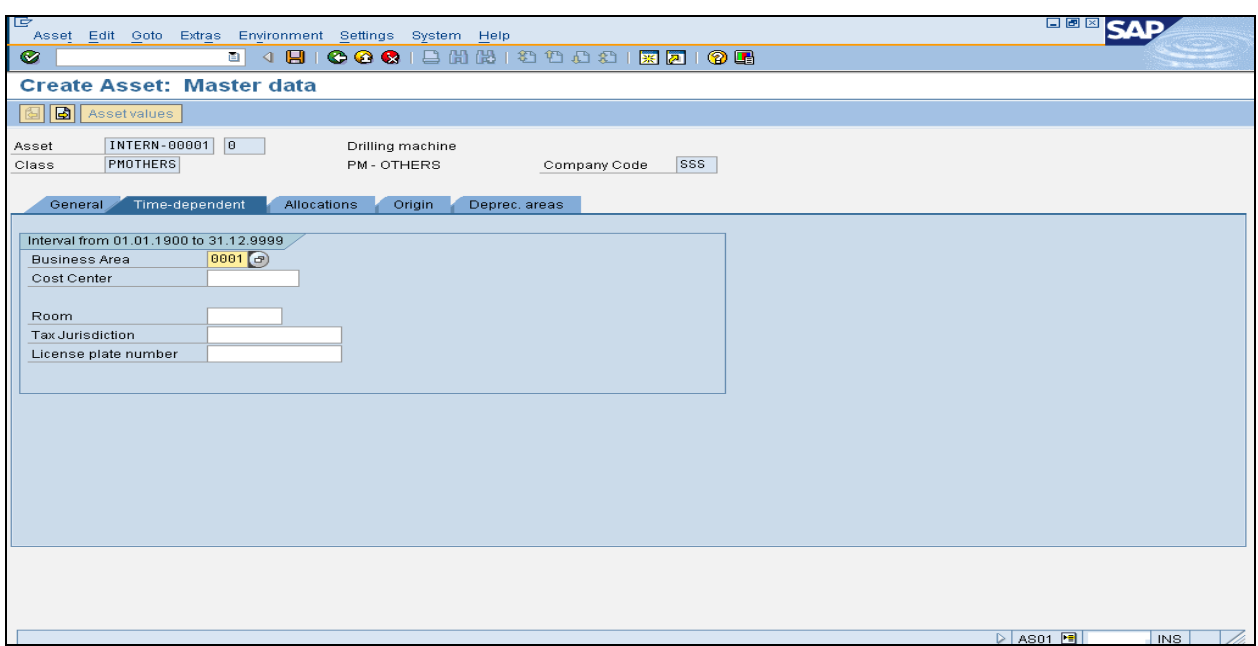

Enter place of acquisition and asset location,

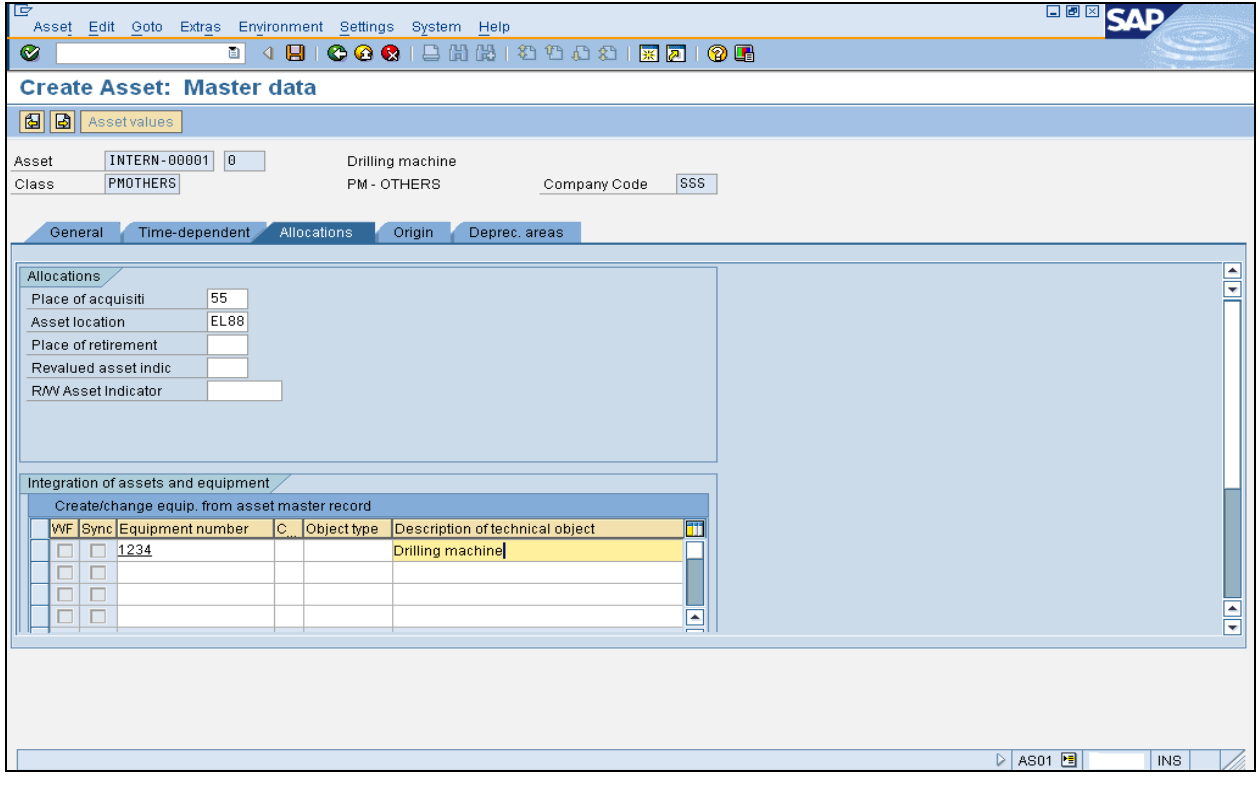

Enter the vendor to whom we are procuring the capital material.

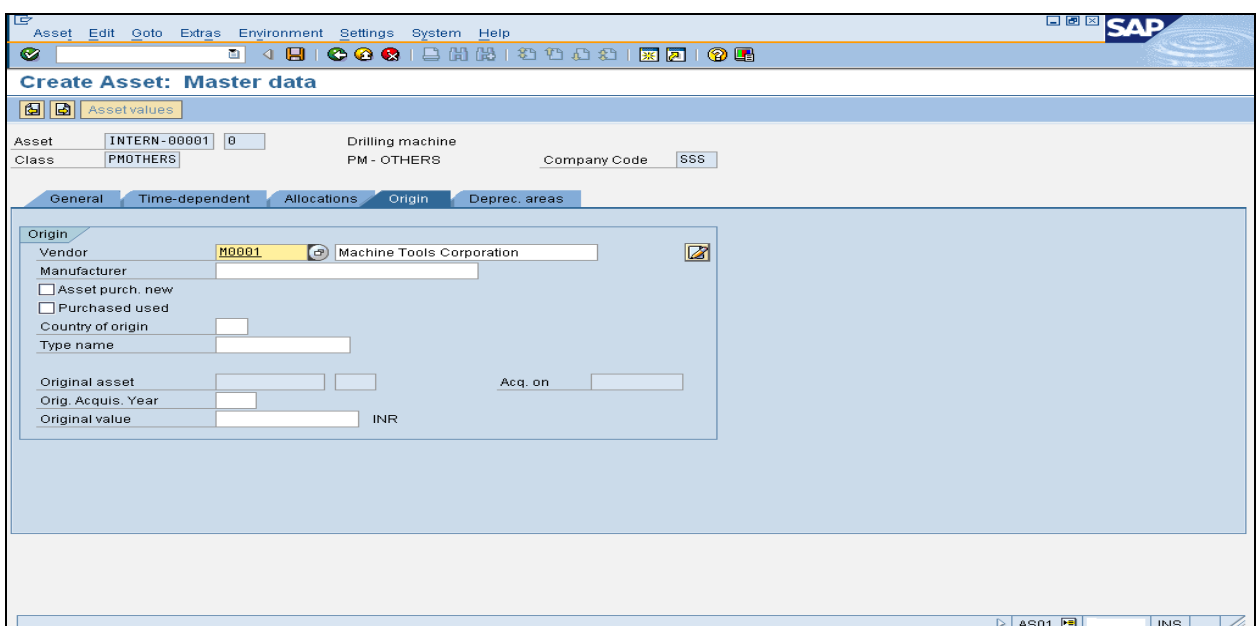

### Here enter the depreciation key.

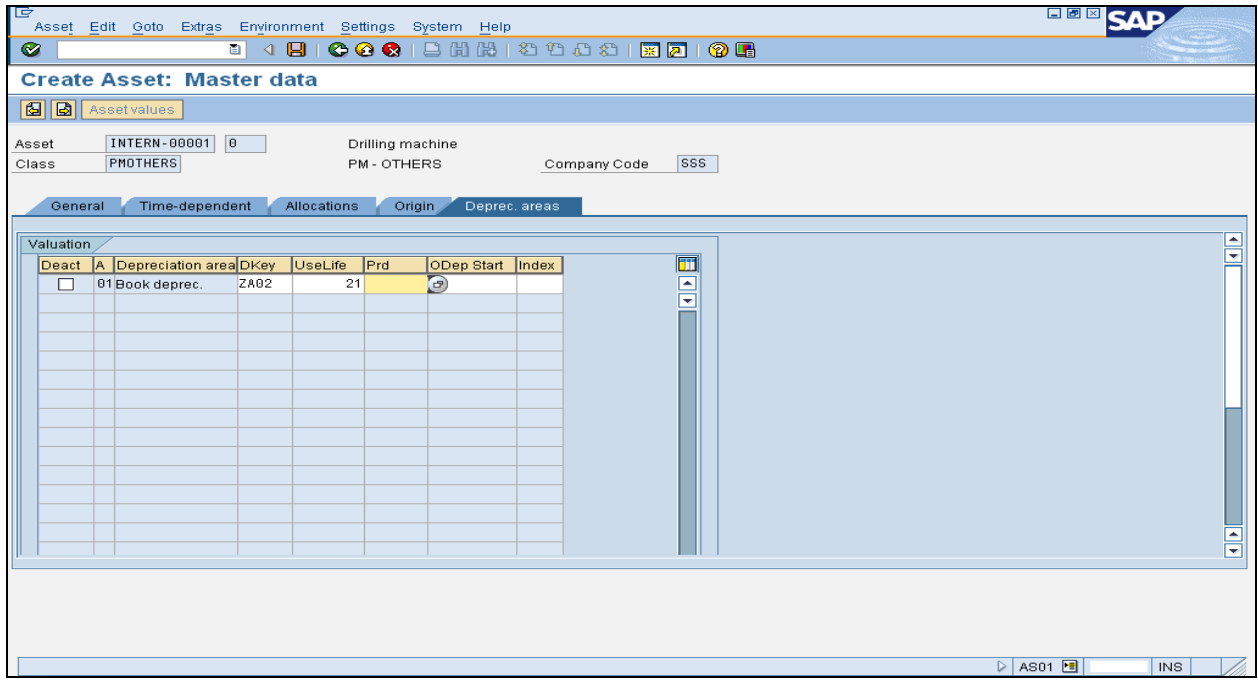

<span id="page-14-0"></span>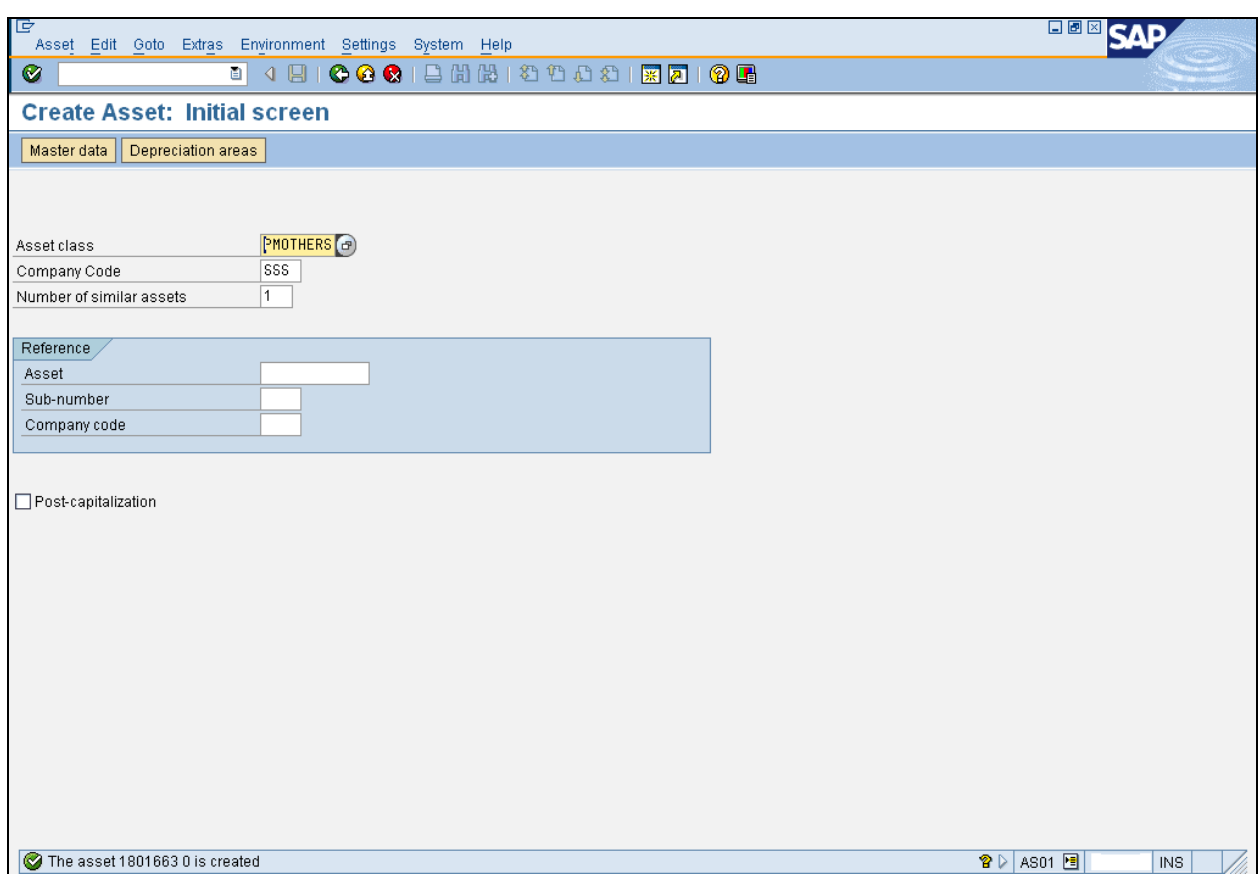

Thus, the asset number has been created.

#### Maintain Chapter ID & Vendor Excise Details

Here, material and plant combination shall be entered and material type shall be defined as asset.

Excise vendor details shall be entered in the vendor master excise additional data.

T code for the above process is J1ID

This is a CIN master data

Excise rate maintenance

T code: J1ID

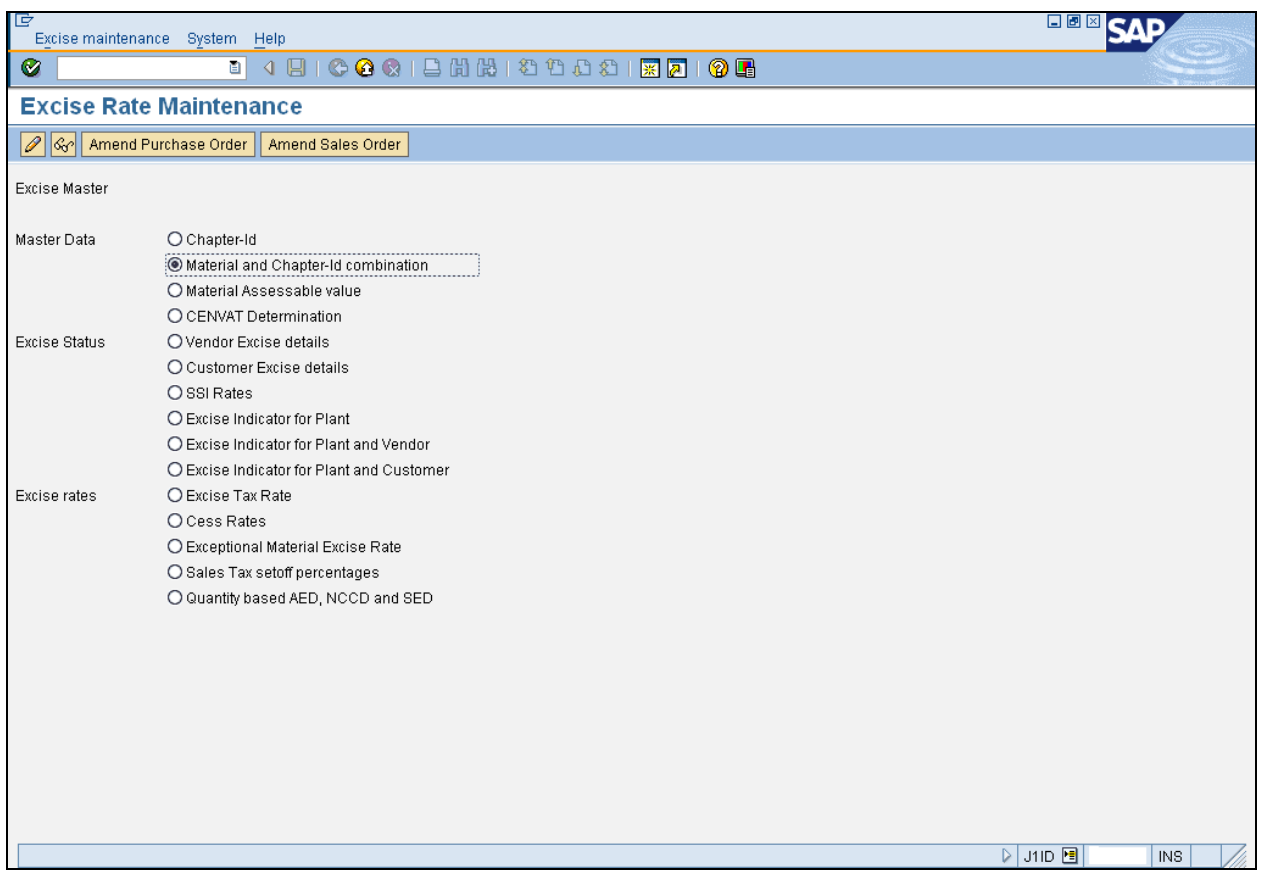

Capital material shall be of asset, Tools and Consumables. In industry point of view all the above material category is falling under capital items. So, in SAP we can maintain a capital material as a tools or consumables or assets depends upon the material character and usage.

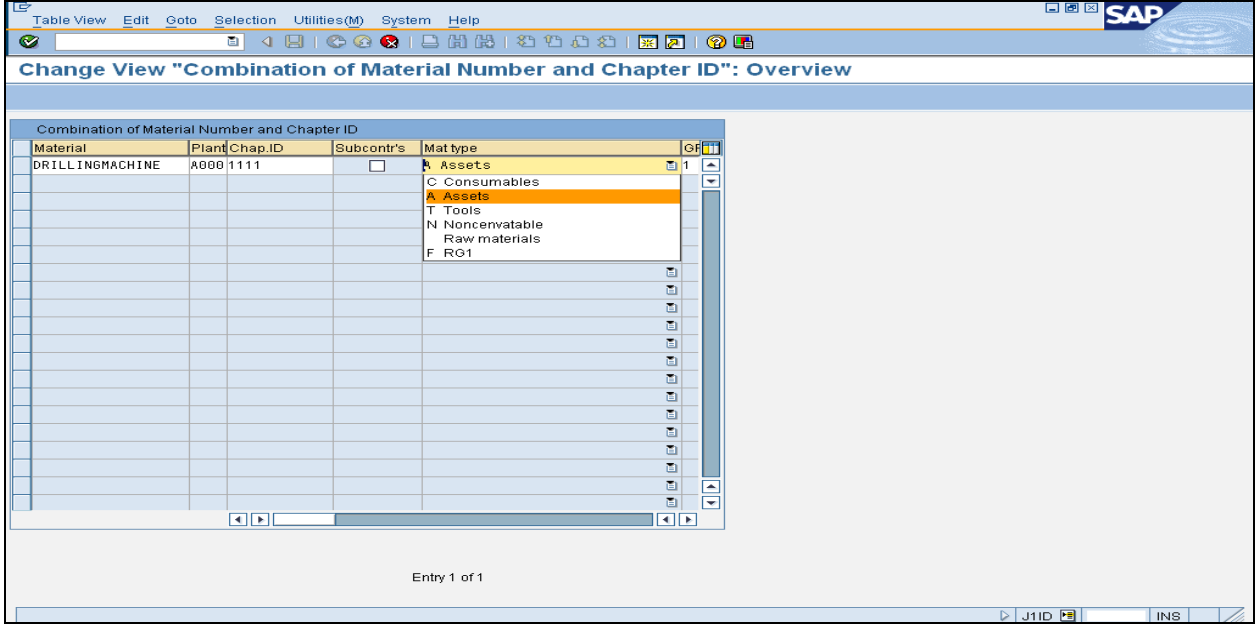

Here, for our convenient we are treating the material as an asset.

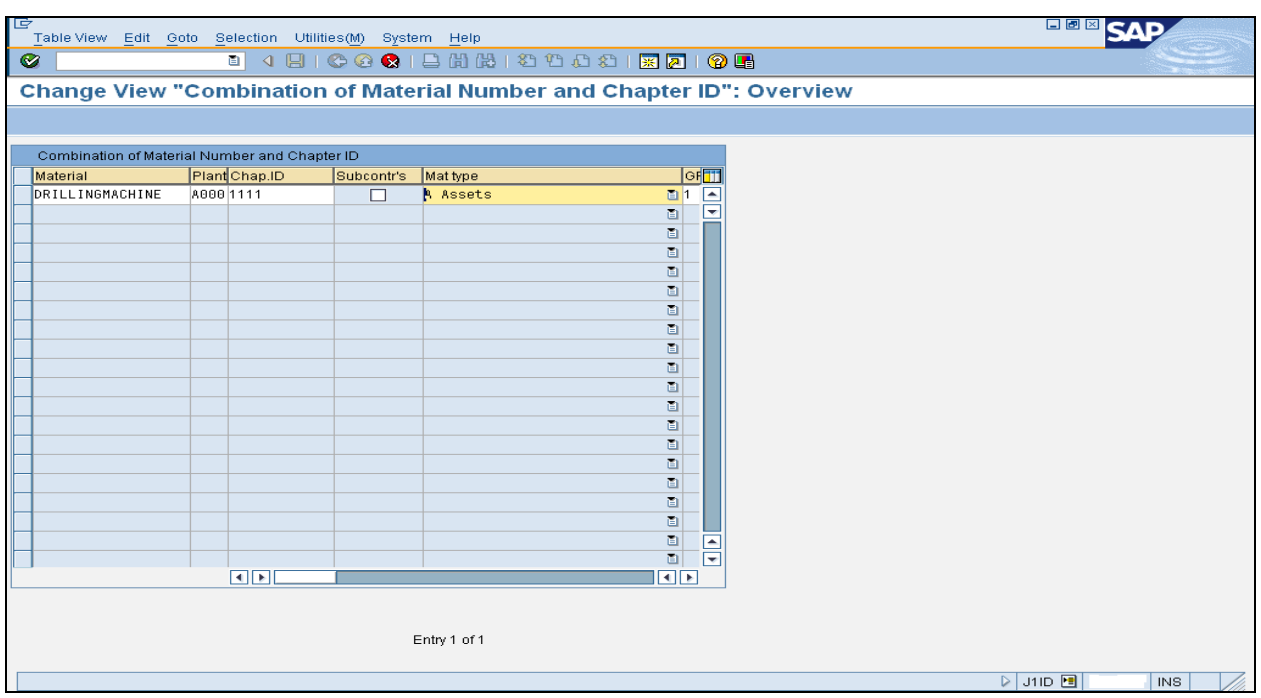

### **Vendor Excise details:**

#### Excise rate maintenance

#### T code: J1ID

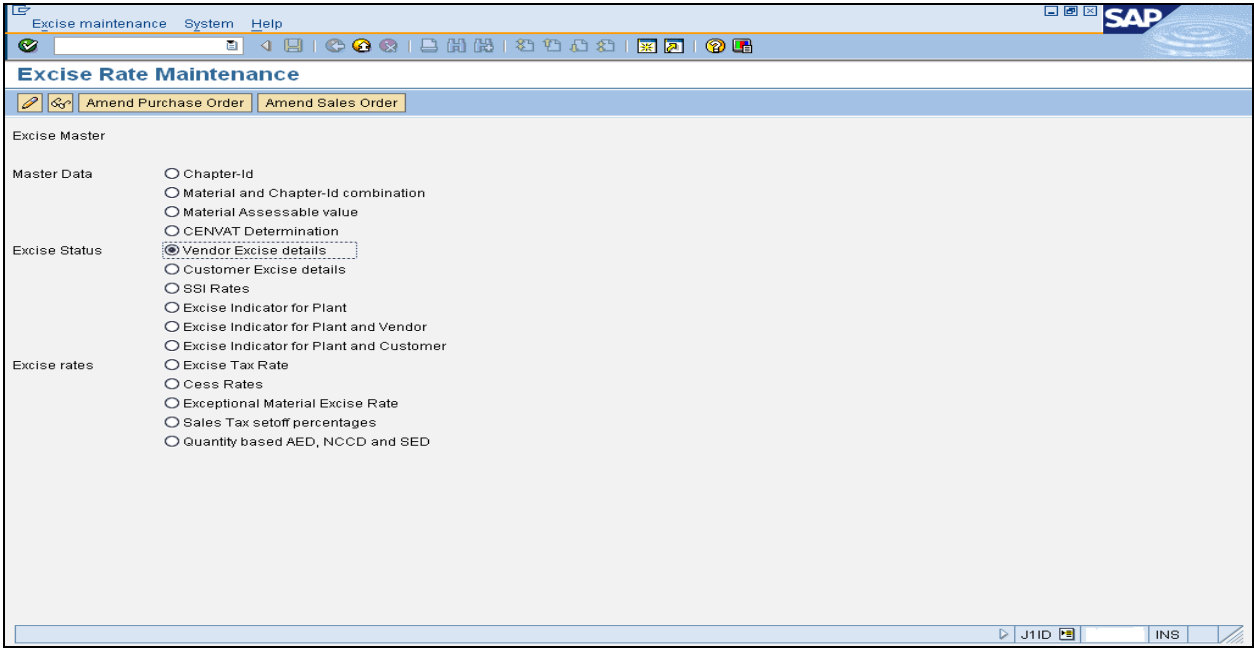

<span id="page-17-0"></span>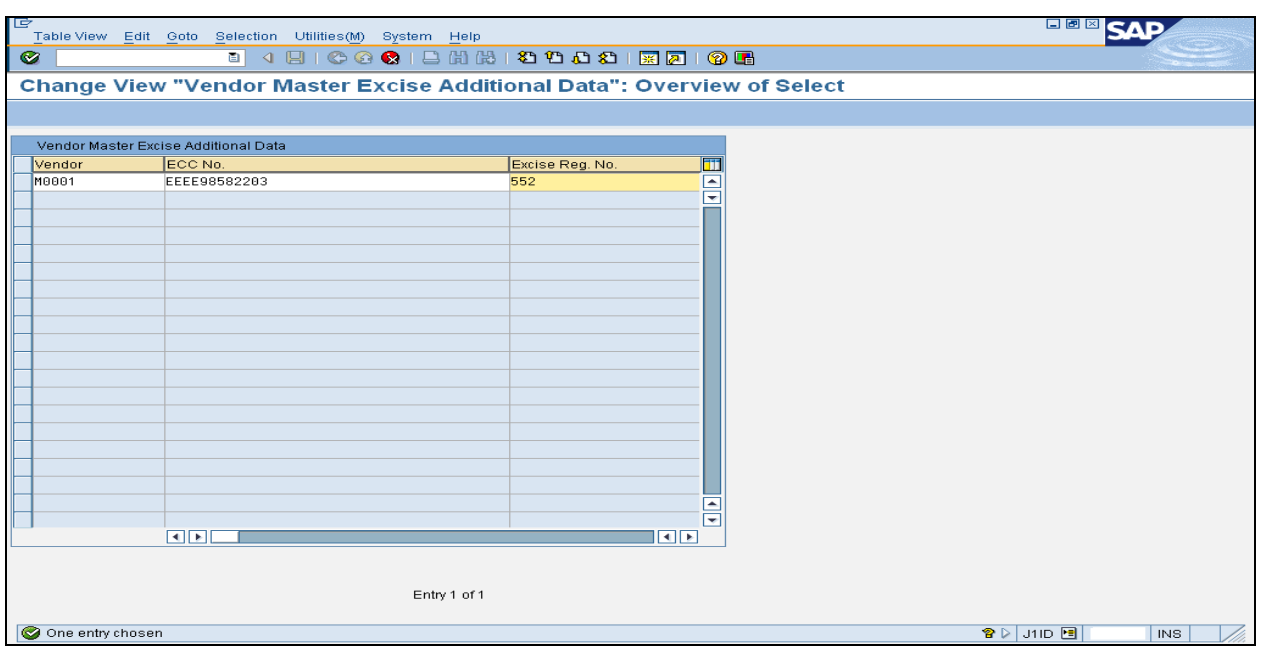

#### Capital Purchase order creation

Capital purchase order shall be created by using T code ME21N.

Account assignment category & Asset number are mandatory for creating the purchase order.

Tax code shall be used depends upon the type of procurement (domestic or import)

Storage location entry is not a mandatory for creating the capital purchase order.

If the purchase order is to be created with respect to purchase requisition, then we shall simply enter the purchase requisition number in the item detail.

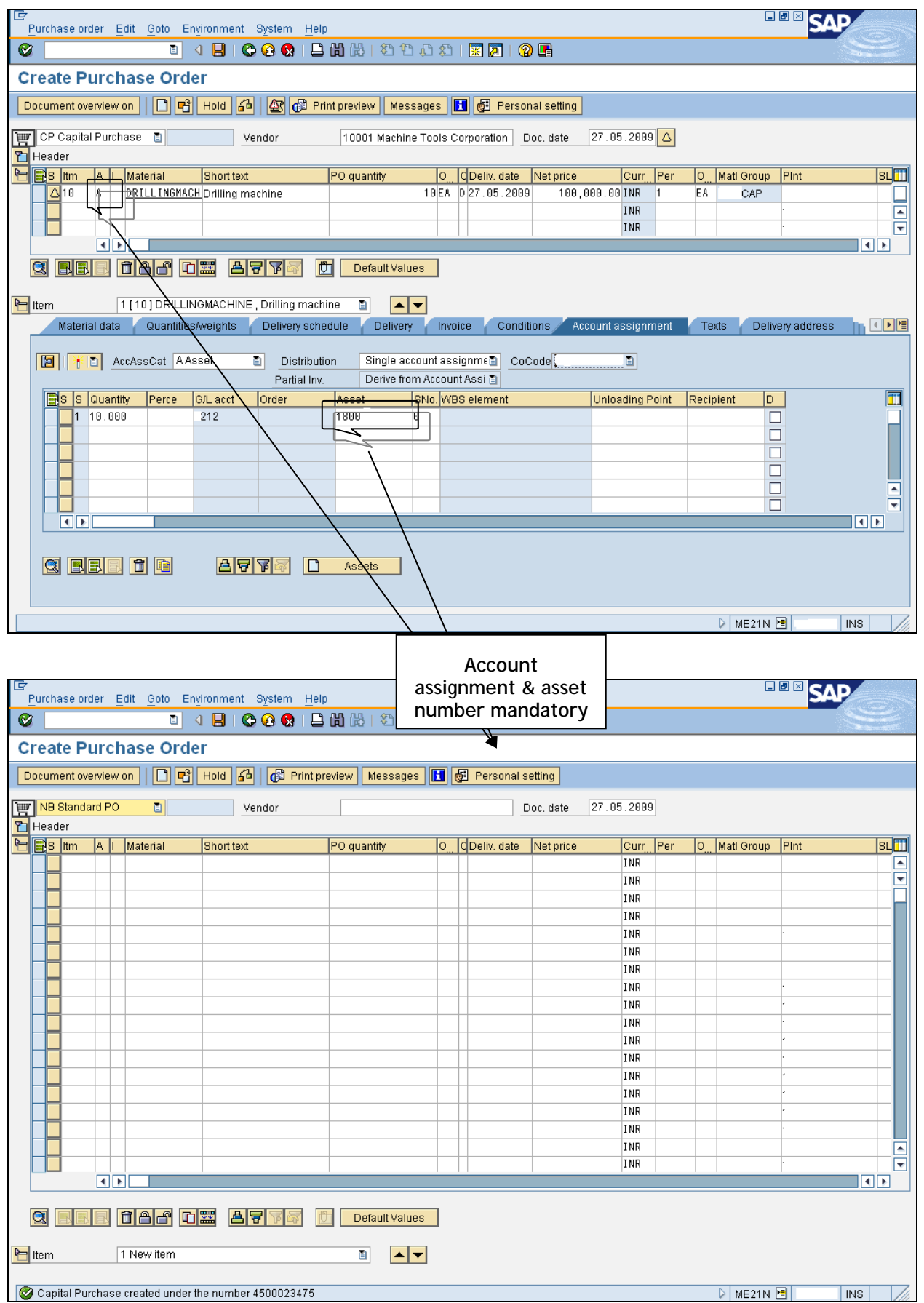

<span id="page-19-0"></span>Thus, capital order has been created. Depends upon the type of procurement, import as well as domestic purchase order shall be created. Purchase order shall be created with respect to purchase requisition also. In that case, we need to enter the purchase requisition number in the item detail instead of entering all the parameter like material number, plant, account assignment category, etc.

If purchase requisition release exist, the there will not be a need of releasing the purchase order again. Everything depends upon the business need.

#### Capital Purchase order release

Capital purchase order shall be released with T code ME28 / ME29N depends upon the business need.

Release shall be based on the release code.

Release strategy process shall be an optional one and it is depends upon the organization need / business requirement.

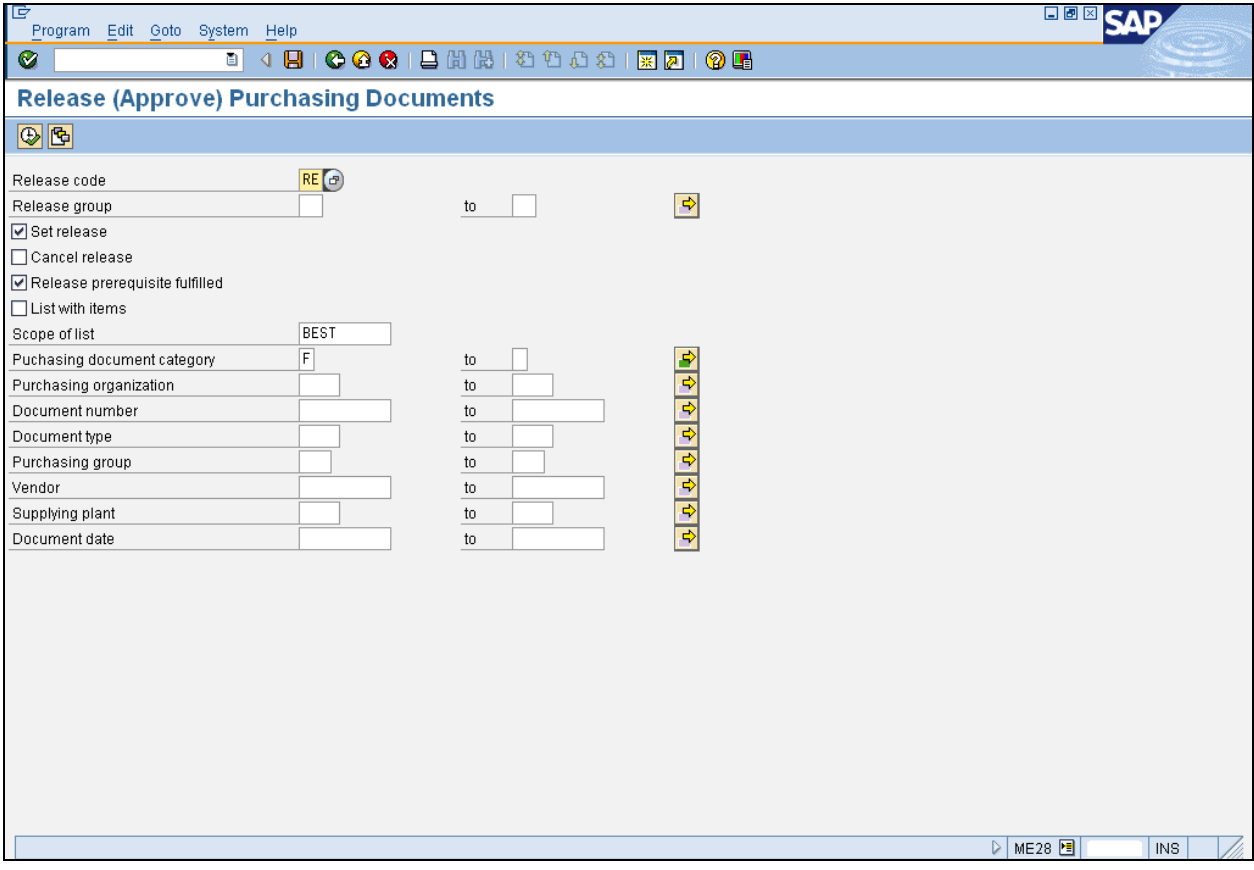

#### Goods receipt and Excise invoice capture

Goods receipt shall be done with respect to purchase order reference. We need to enter the purchase order number.

Based on the purchase order system shall fetch the data automatically.

Once item o.k. checks over, we need to enter the excise invoice no & date

In this way, Goods receipt and Excise invoice capturing have been done for subsequent process.

T code for the above process is MIGO – Goods receipt.

<span id="page-20-0"></span>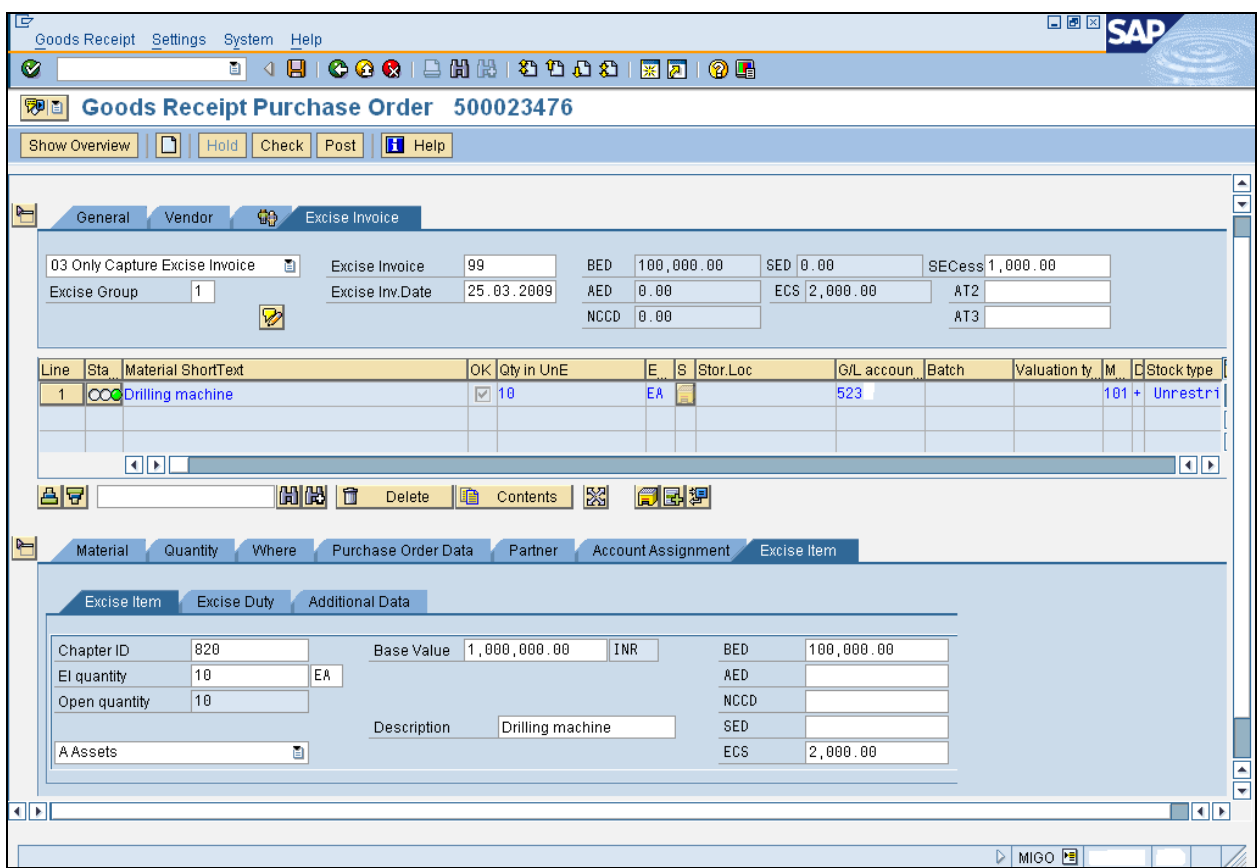

#### Finding internal excise number for the excise posting

After Goods receipt done, we need to take the internal excise number generated during goods receipt process.

T code for the above is Goods receipt – Display

Here, by displaying material document number, we shall find out the internal excise number.

This internal excise number shall be used for further posting of excise invoice.

<span id="page-21-0"></span>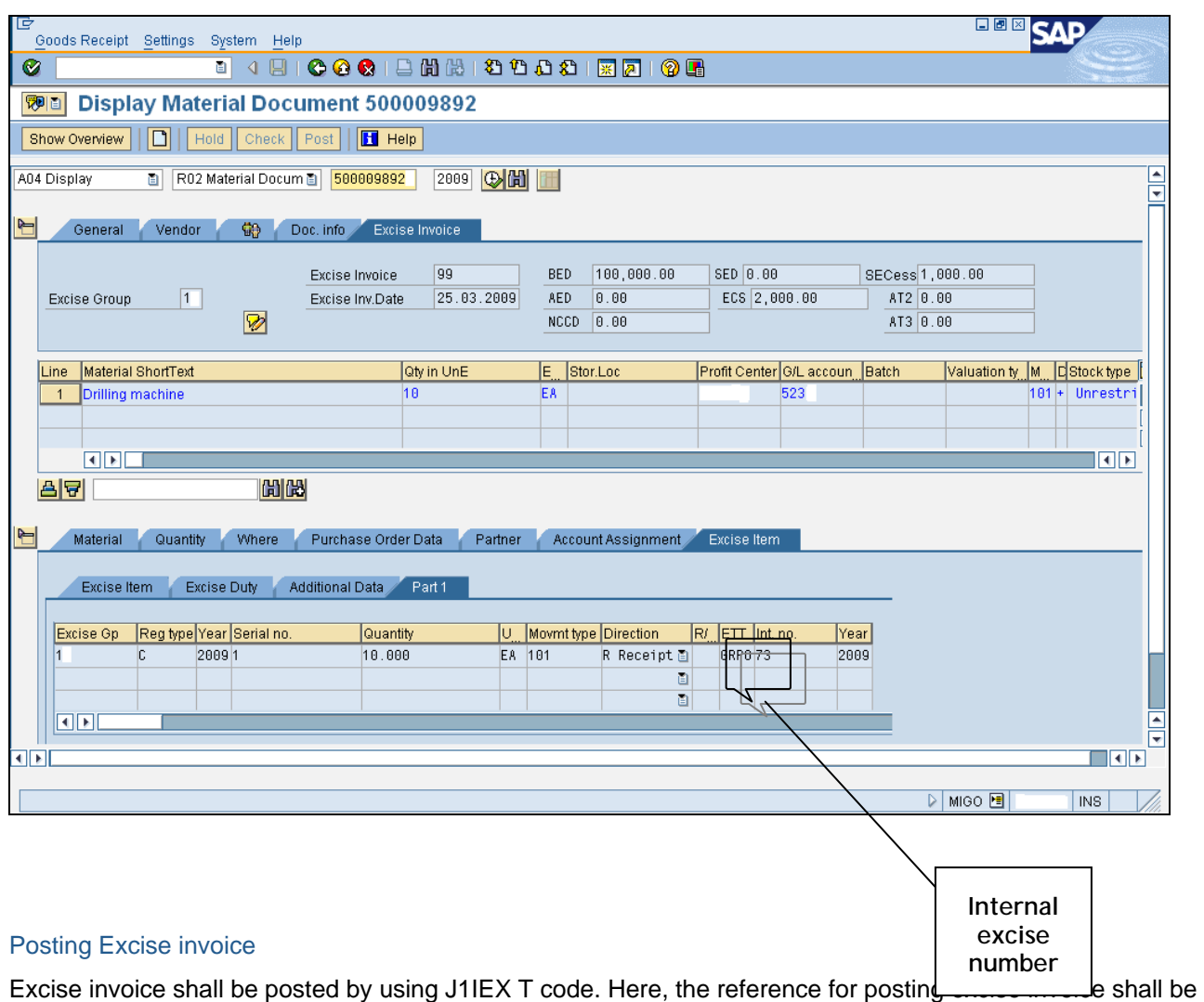

internal excise number which has generated during Goods receipt.

Before posting any excise invoice it is advisable to see the simulation of excise invoice for correct posting of "Cenvat on hold" and "Cenvat avail" part.

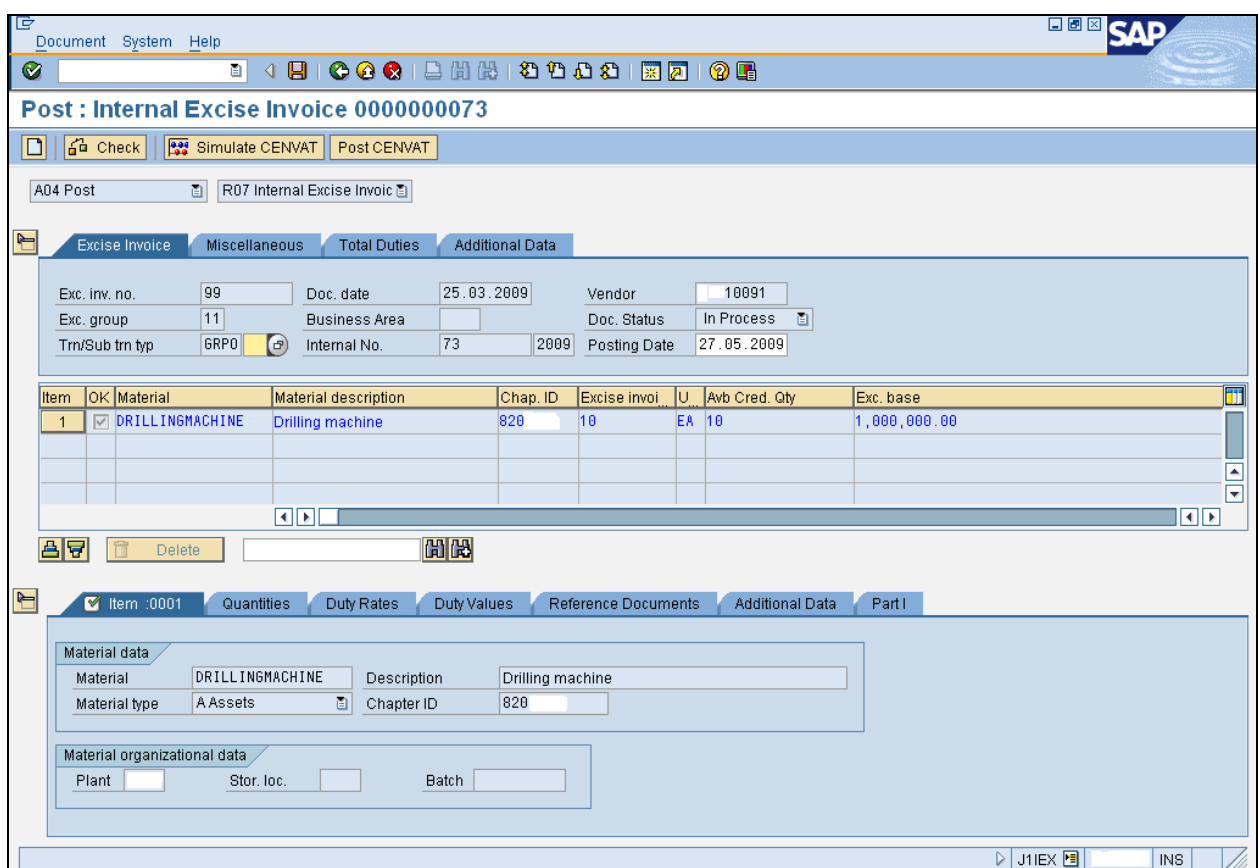

#### **Simulate Excise invoice:**

Before posting the excise invoice, we need to simulate the same. For that the "Simulate Cenvat" tab shall be used.

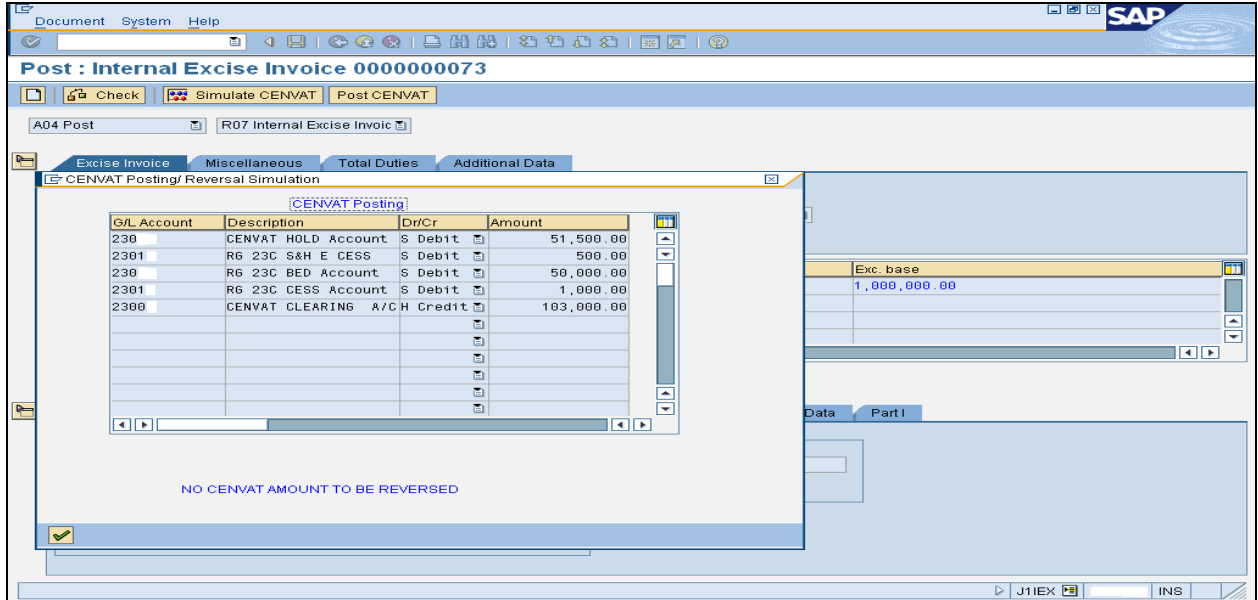

# **Excise invoice posting**

While posting the excise invoice, the respective part I and part II entries shall be updated. The following screen shows the details.

<span id="page-23-0"></span>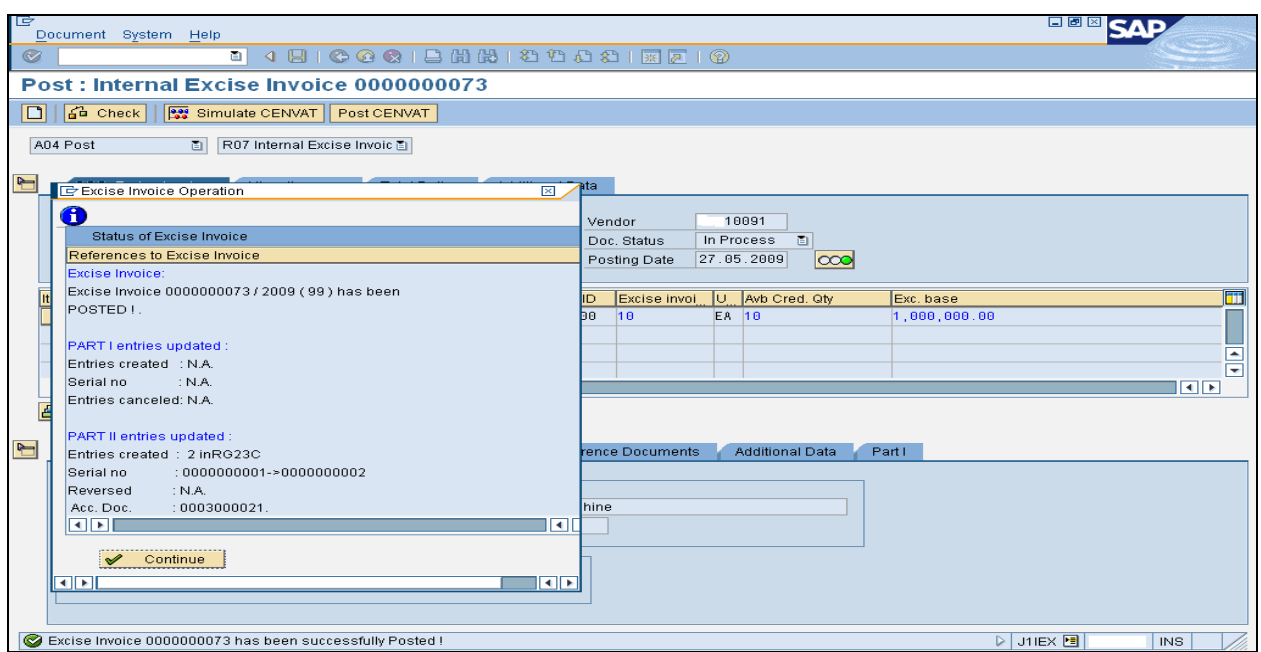

#### Invoice verification for Capital goods

After excise invoice has been posted, subsequently the vendor invoice shall be verified. By using T code MIRO, the vendor invoice shall be verified and posted. The following screen illustrates the details. After invoice verification done, one can pay the vendor payment.

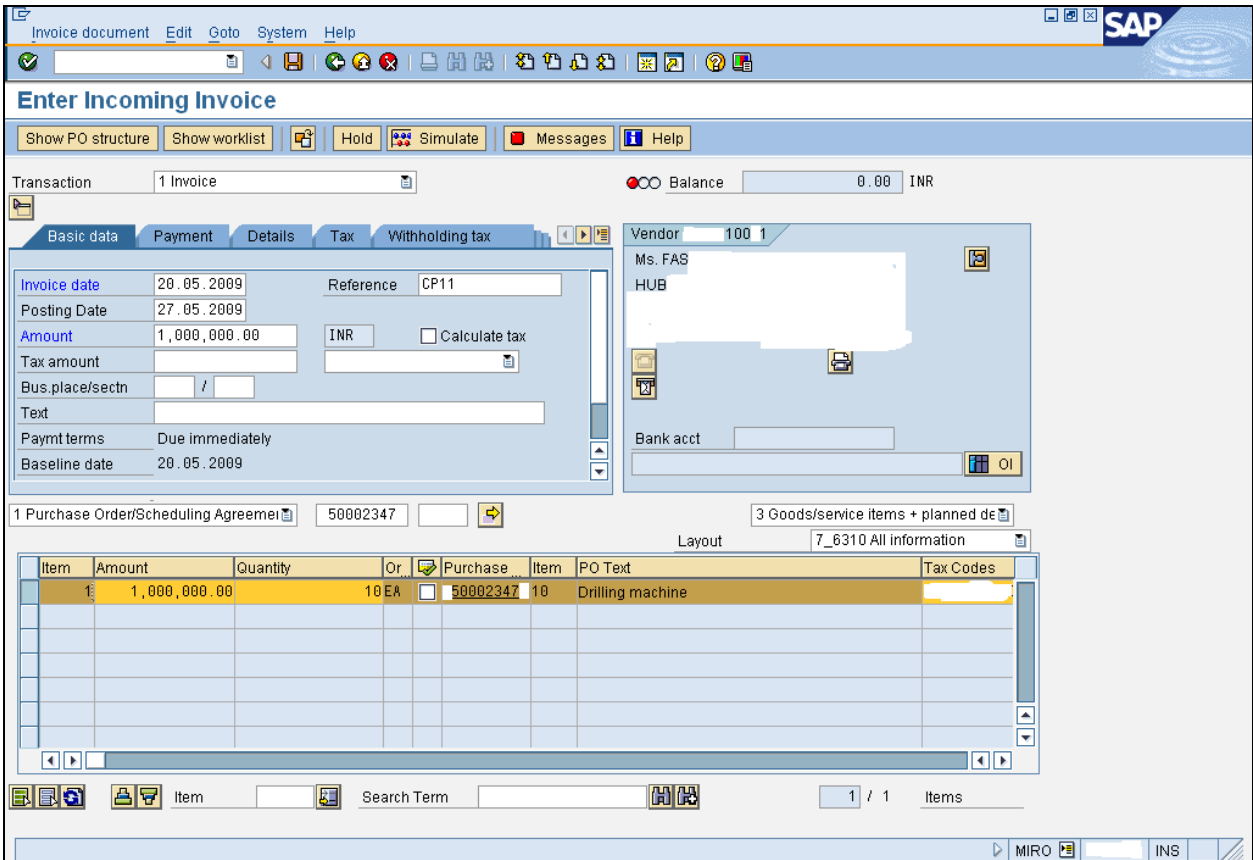

#### <span id="page-24-0"></span>Accounting documents for Capital goods

When you post a valuated goods receipt, the system posts a debit to the asset and a credit to the 'Goods receipt/invoice receipt' clearing account. You have to enter this clearing account in Customizing. This account is cleared when the invoice receipt is posted.

When you post a non-valuated goods receipt, the system makes an integrated posting at invoice receipt (debit to asset and credit to vendor). The system does not create any accounting document at the time of the goods receipt in this case, only an MM document.

RG23C register shall be affected by doing capital procurement with respect to the following material type indicator

- o Assets
- o Tools
- o Consumables

#### Transfer credit for balance excise amount

By using J1IEX T code first 50% cenvat credit shall be claimed. For claiming balance 50% cenvat credit in the second year, J2I8 T code shall be used.

Here main input shall be Company code, Plant and Excise group.

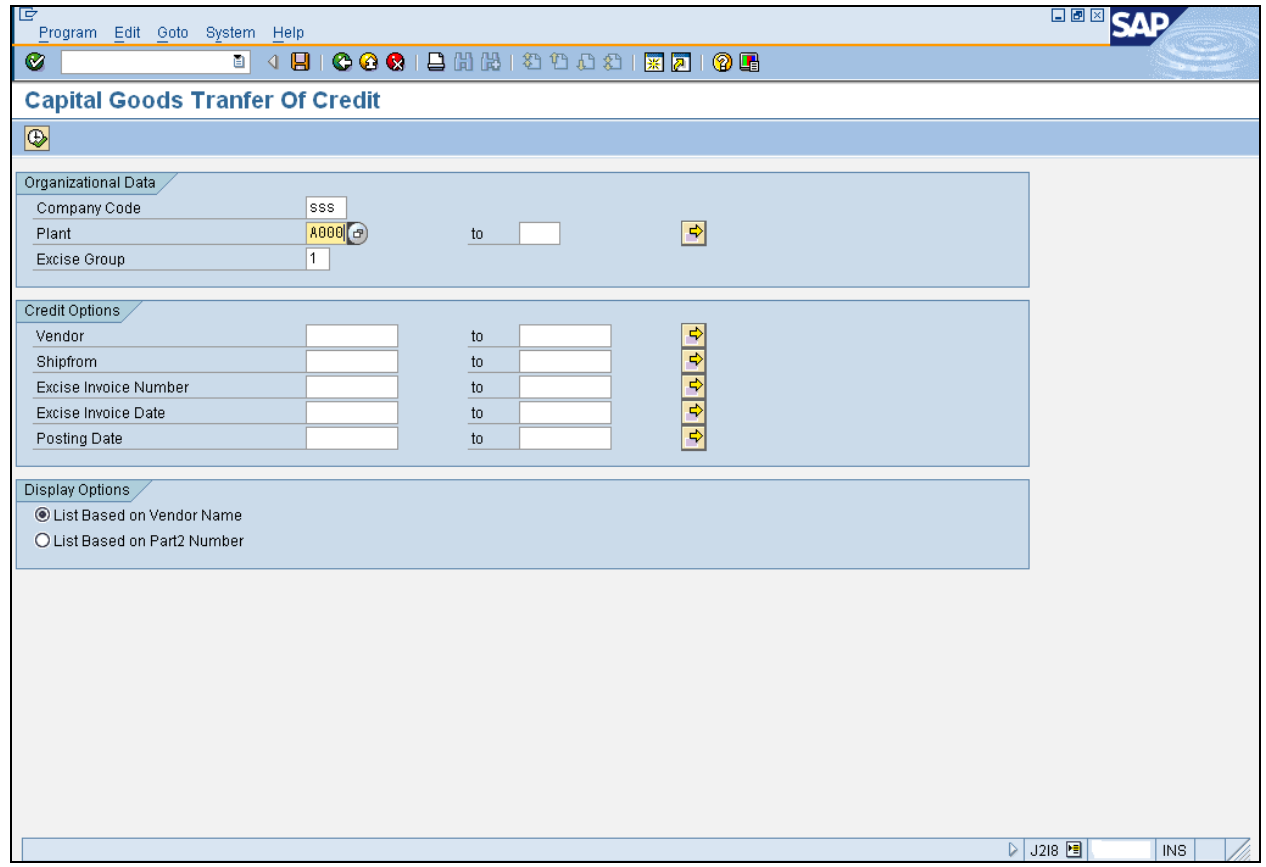

One the transaction shall be executed; we shall get the following output screen shows the Total cenvat credit, Cenvat availed & cenvat available for taking credit.

Here, we need to select the particular vendor excise invoice and press the "Transfer credit" tab. System will execute the invoice as per the below screenshot. The corresponding accounting documents shall generate from this execution.

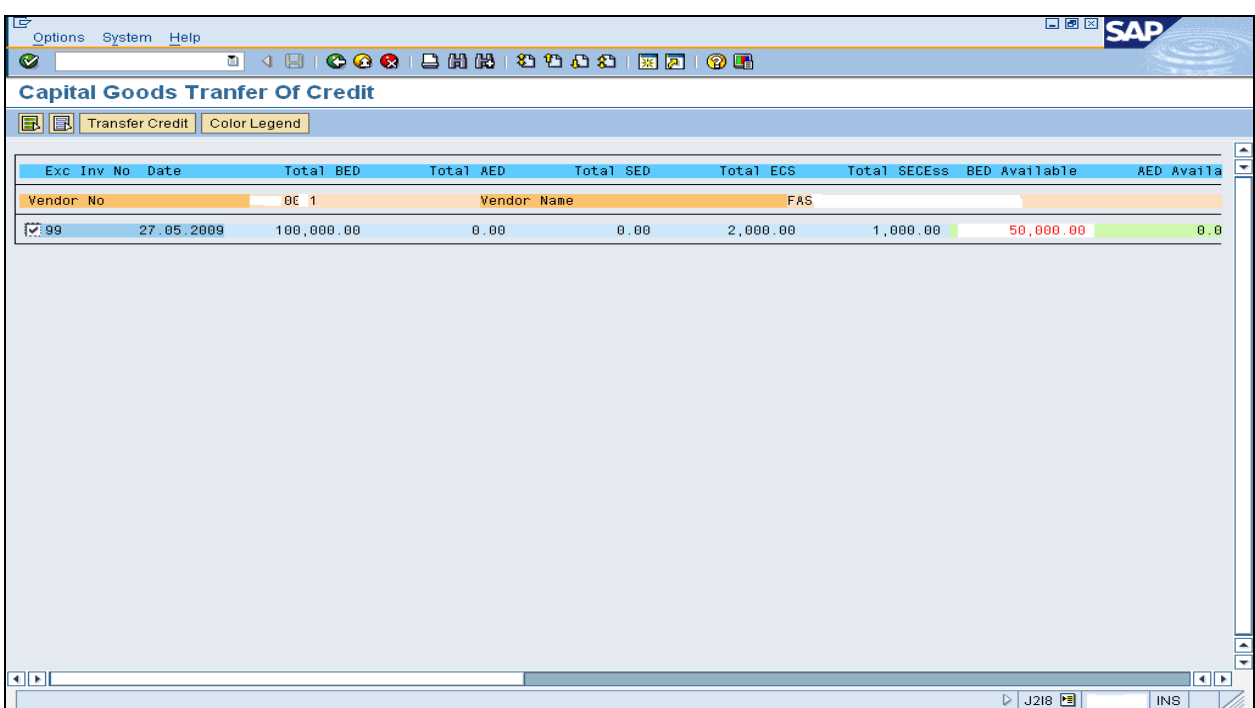

The following indicates, the particular balance cenvat credit has been availed. Please note that, once the cenvat credit availed by using this transaction can not be reversed.

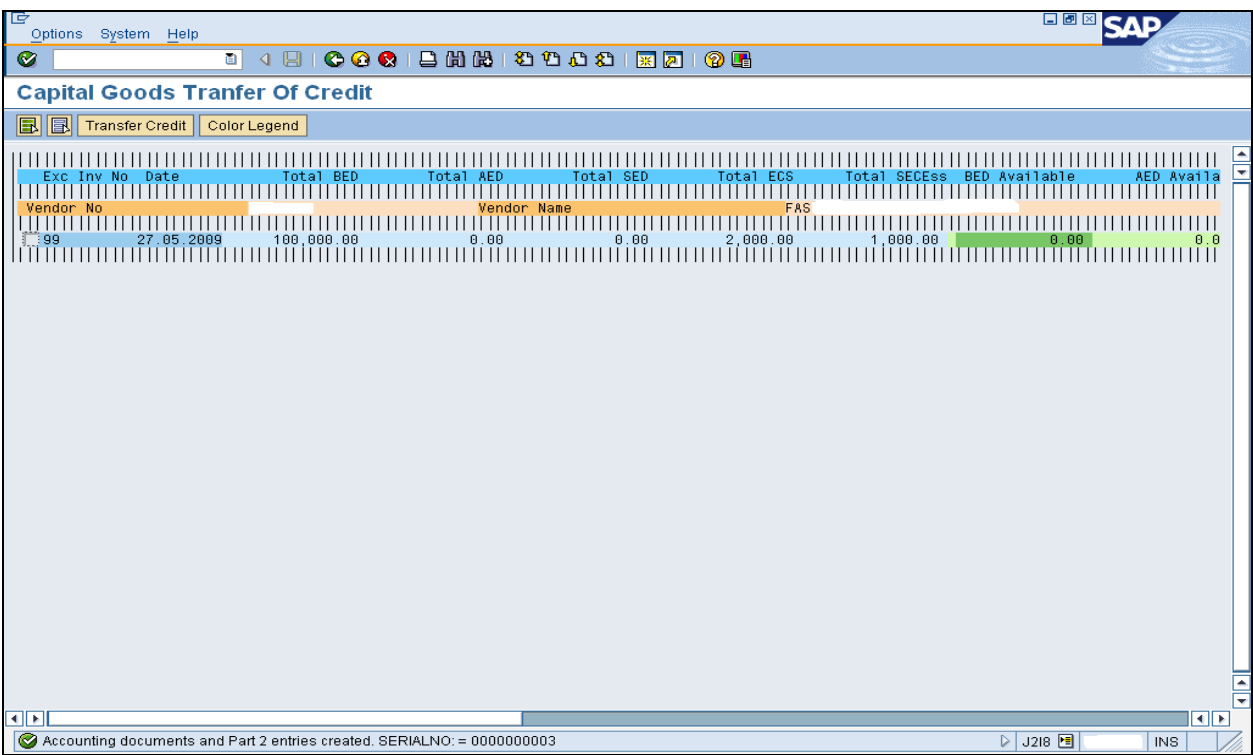

<span id="page-26-0"></span>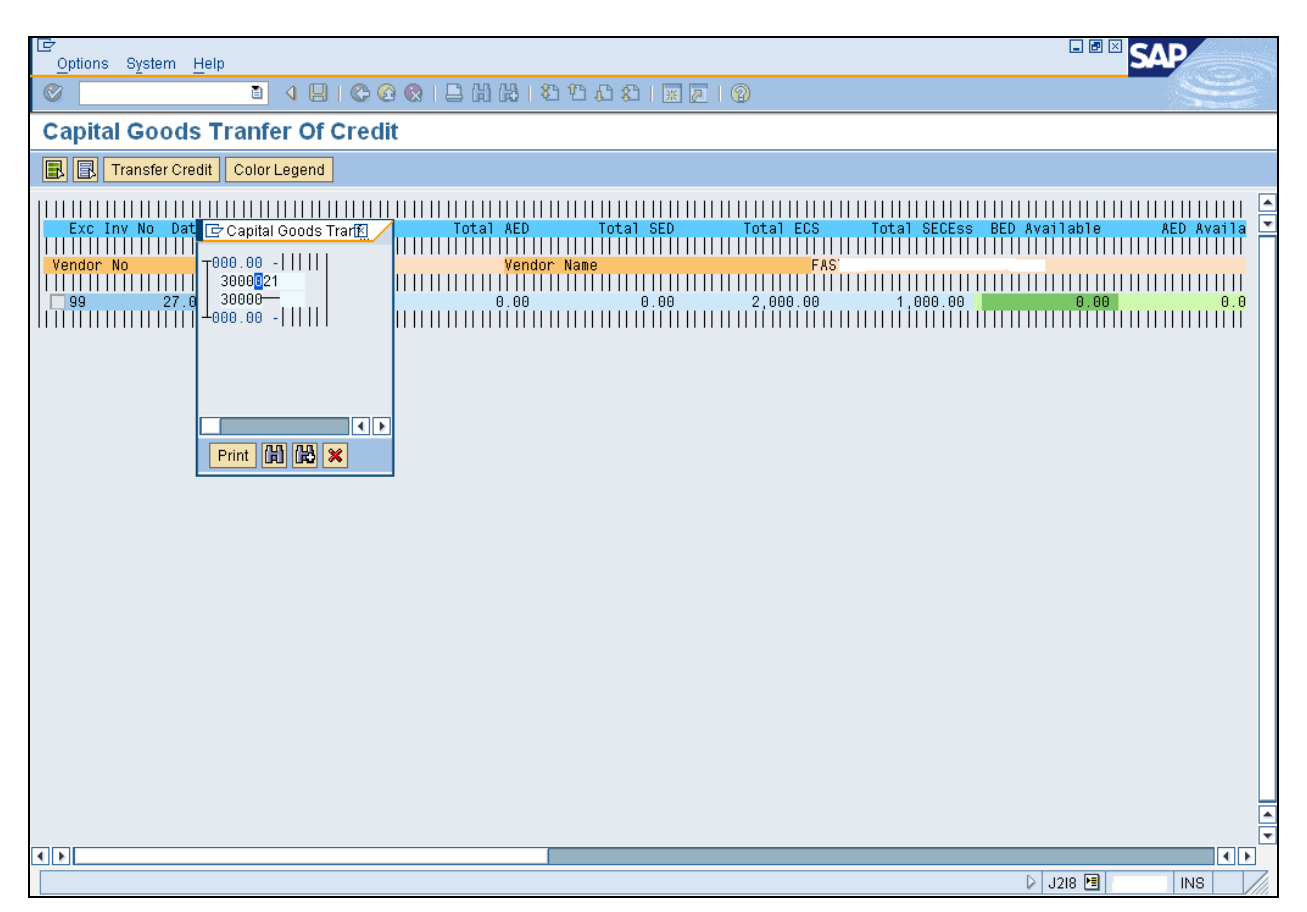

After availing the balance 50% cenvat credit, the system will generate accounting documents and post the cenvat credit to the appropriate G/L accounts.

## **Configuration Overview**

#### **CIN Configuration settings**

#### Master data

Chapter id for capital goods shall be created by using J1ID transaction. Pls. note that this is the master data in CIN configuration.

Next we need to maintain the material, plant and chapter id combination.

Here, material shall be maintained asset, consumable or tool.

By maintaining this, system shall automatically take RG23C register in place and put 50% cenvat credit immediately and balance 50% cenvat credit to the on hold account.

#### Configuration settings

#### Maintain Company code settings:

Menu Path:

IMG $\rightarrow$  Logistics General  $\rightarrow$  Tax on Goods Movements  $\rightarrow$  India  $\rightarrow$  Basic Settings  $\rightarrow$  Maintain company code settings

T code: SPRO

Maintain the Percentage for excise utilization (50% incase of Capital goods)

This will instructs the system, when you verify a goods receipt for capital goods, to immediately post half of the input excise duty to the appropriate CENVAT accounts.

The rest is posted the CENVAT on hold account, for use in the following year.

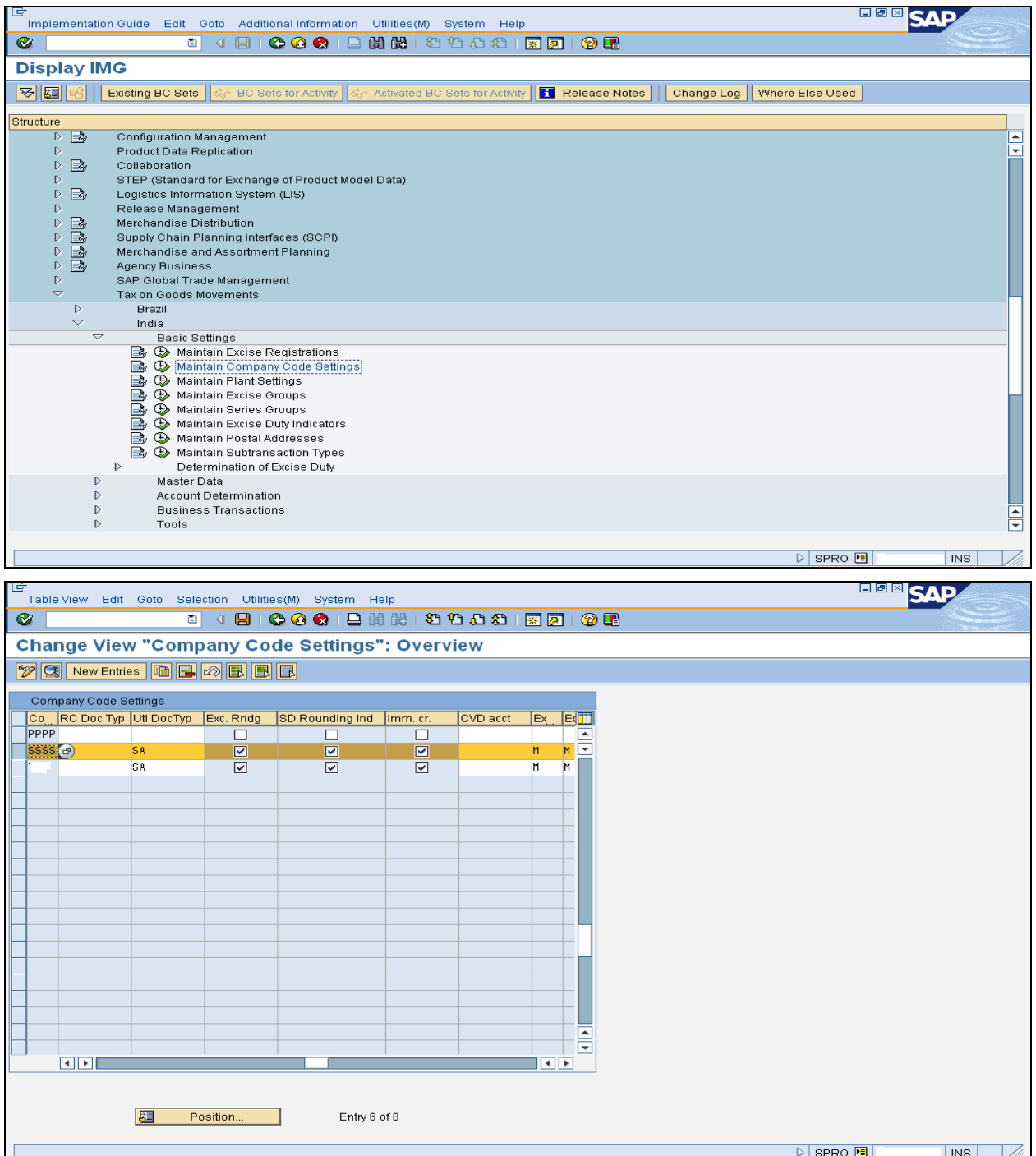

<span id="page-28-0"></span>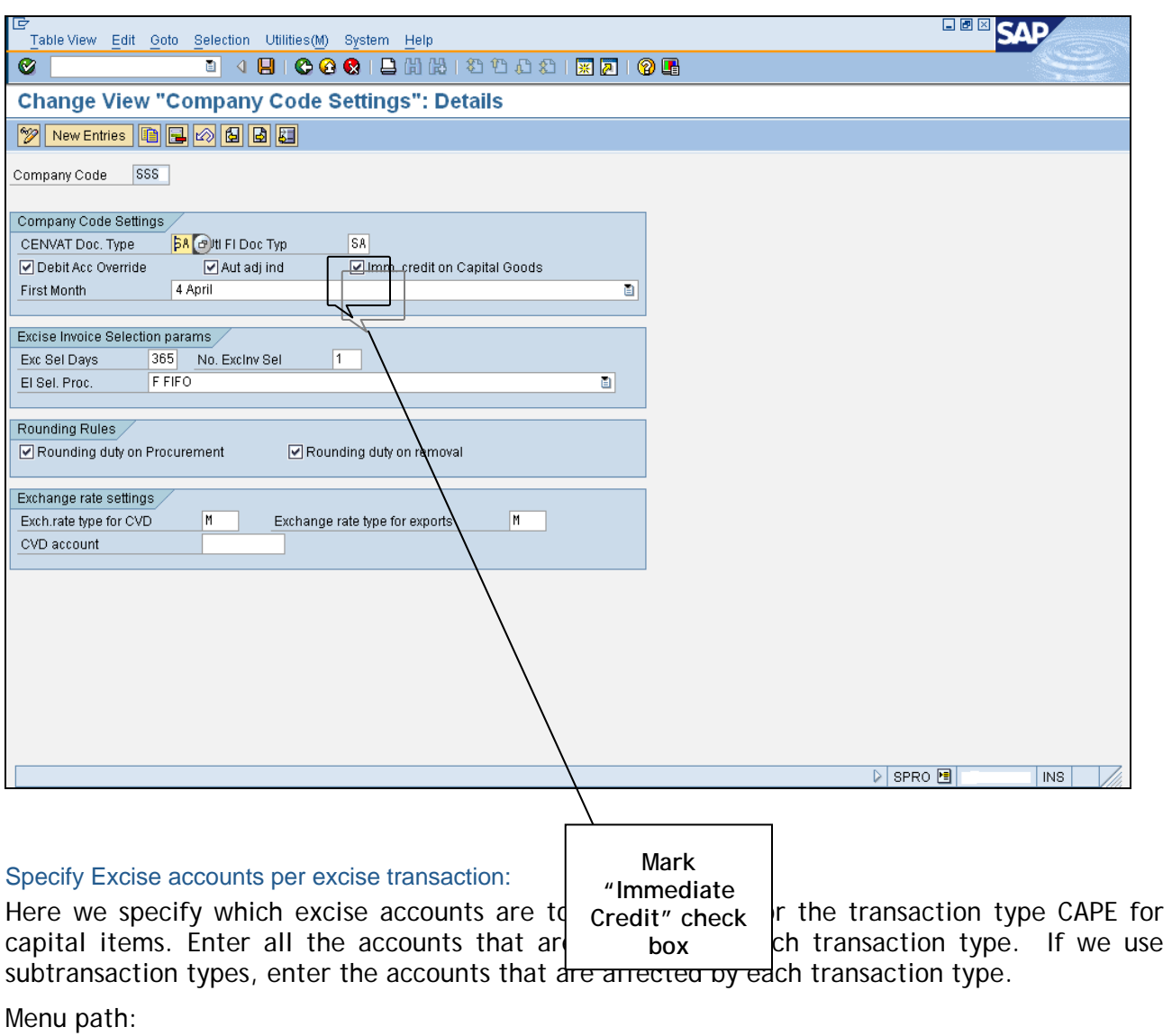

IMG $\rightarrow$ Logistics General  $\rightarrow$ Tax on Goods Movements  $\rightarrow$ India  $\rightarrow$  Account determination $\rightarrow$ Specify excise accounts per excise transaction

T code: SPRO Maintain CAPE (ETT)

I

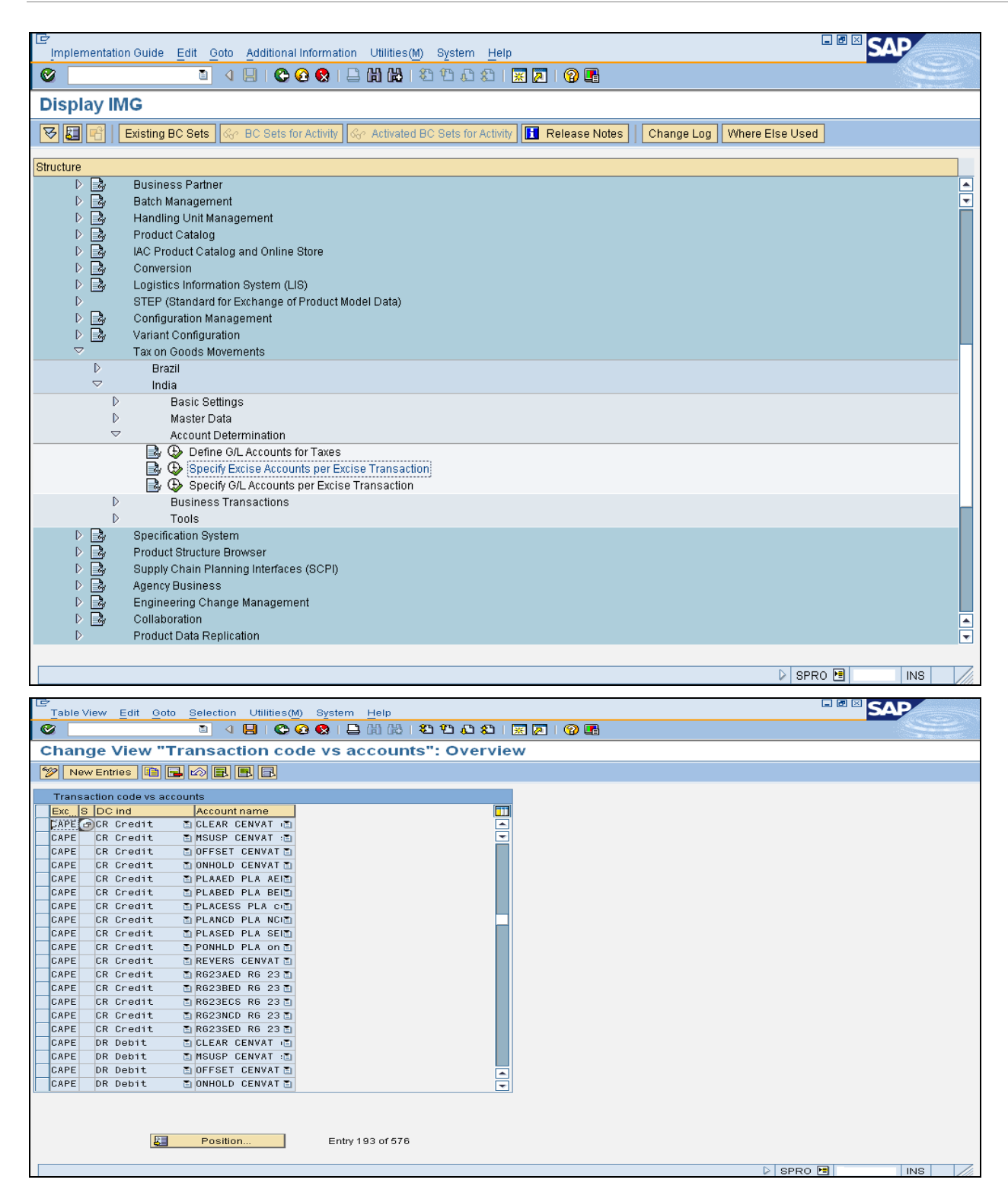

<span id="page-30-0"></span>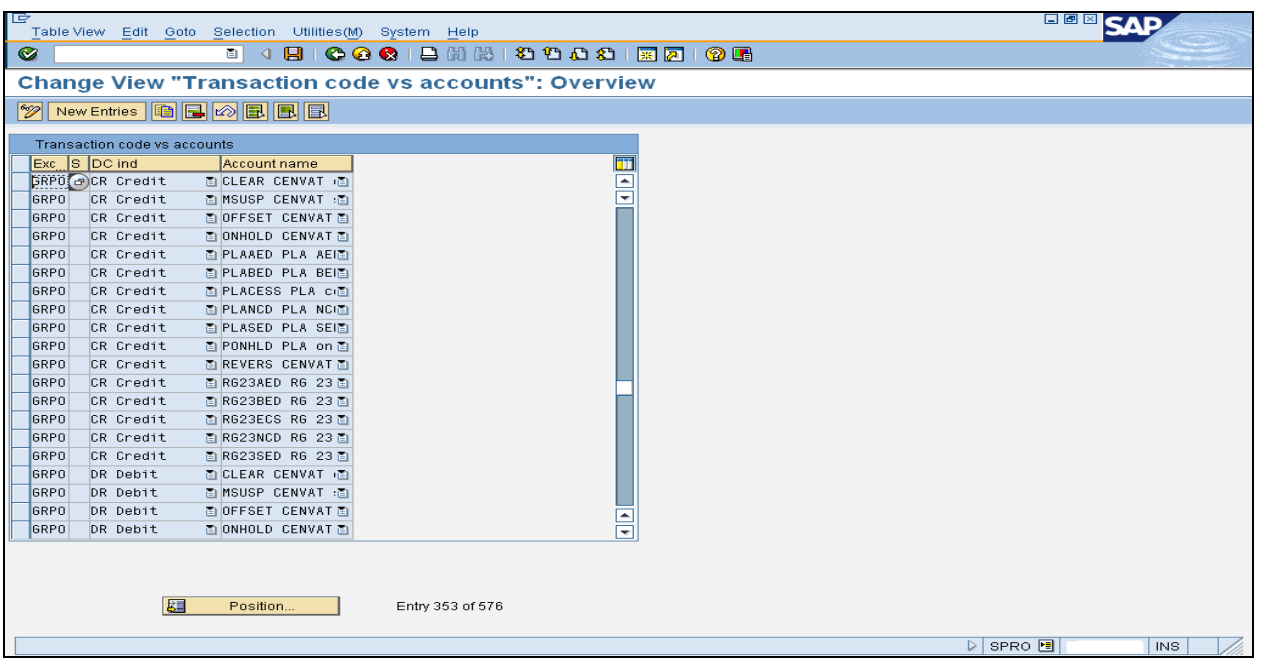

#### Specify G/L accounts per excise transaction:

Here we assign the excise and CENVAT accounts to G/L accounts.

When we come to execute the various transactions, the system determines which G/L accounts to post to by looking at the:

- $\triangleright$  Excise group
- $\triangleright$  Company code
- $\triangleright$  Chart of accounts

If we want to separate account determination settings within an excise group, we can also use subtransaction types.

Menu path:

IMG $\rightarrow$  Logistics General  $\rightarrow$  Tax on Goods Movements  $\rightarrow$  India  $\rightarrow$  Account determination $\rightarrow$ Specify G/L accounts per excise transaction

#### T code: SPRO

During Part II posting of Excise Duties for Capital Goods, Debit GL Accounts are determined via ETT CAPE and Credit GL Accounts are getting determined via ETT GRPO.

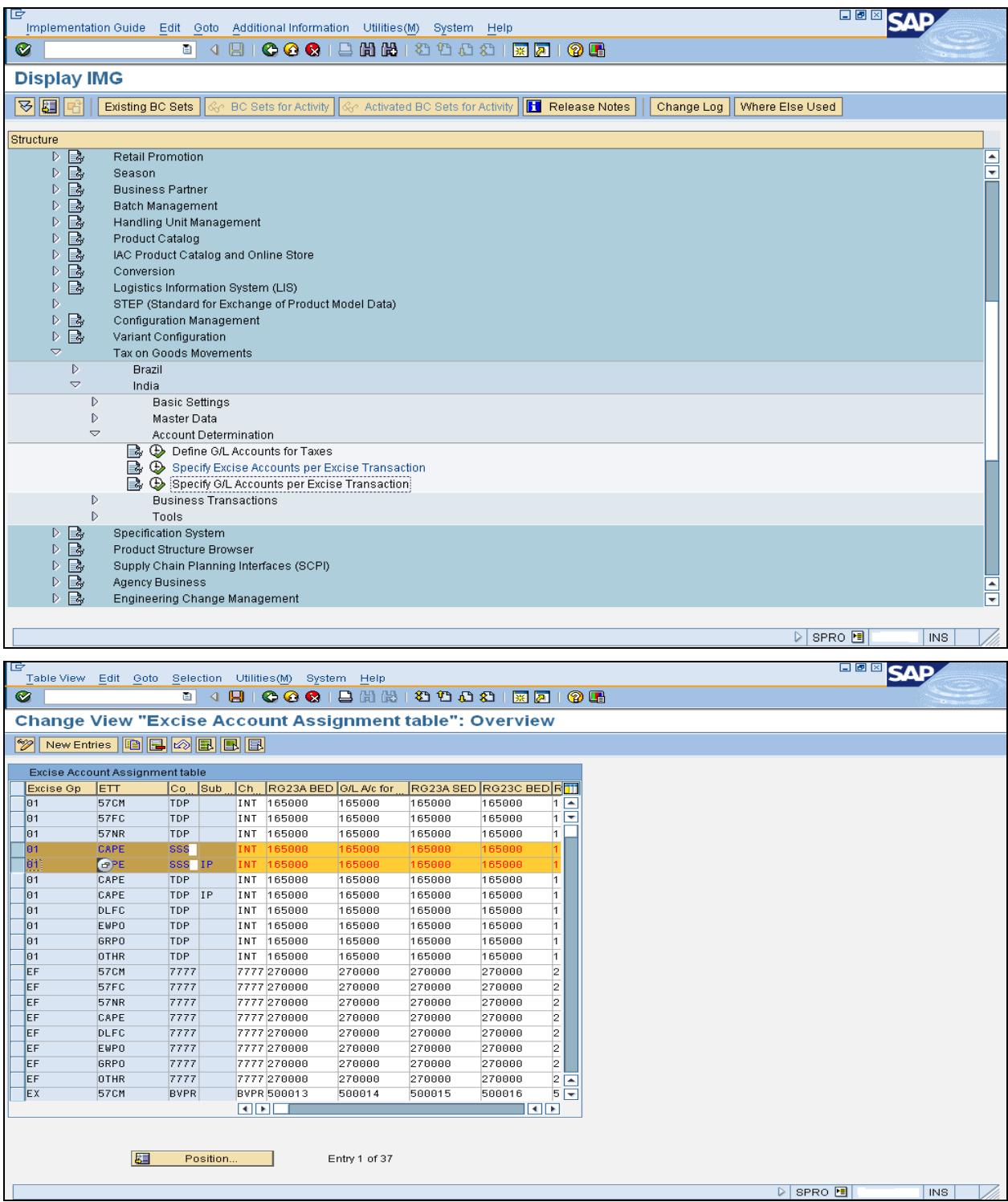

<span id="page-32-0"></span>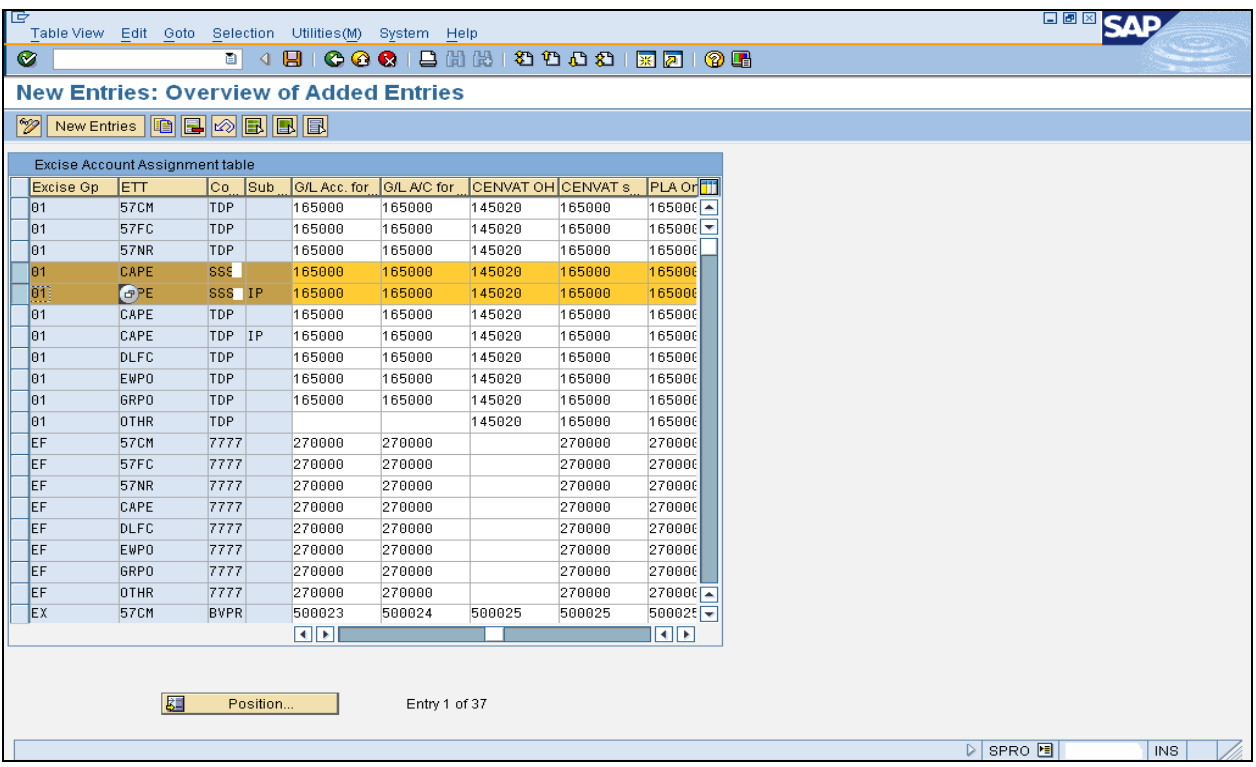

## **Tips & Tricks**

#### **Tips**

For taking 50% Cenvat in the first year we need to switch over the material type indicator in MIGO stage such as

- o Asset
- o Tools
- o Consumables

In Std. SAP, balance 50% credit shall be availed immediately by using J2I8 T code

Capital material type shall be copied from any standard material type

Since account assignment category mandatory, capital purchase order shall be created without material code also. By giving excise details during good receipt, we shall avail the cenvat credit.

Apart from asset category, we shall use tools as well as consumables for claiming 50% cenvat in the first year.

# <span id="page-33-0"></span>**FAQ's:**

1. Can we avail cenvat credit for construction materials used for factory buildings?

Strictly no. Since it is used for construction.

Why we should take the balance 50% credit in the second year instead of first Year itself?

Since capital items belong to depreciation category and can't extract its full benefit in the initial phase itself.

3. Can we take balance 50% credit immediately by using J2I8 transaction code?

Yes. We can take 50% credit immediately in the first year itself by using T code J2I8. But according to Indian taxation law, we should take the balance 50% cenvat credit only in the second year.

Is capital material will come under stores stock?

It is not advisable to keep the capital material in stores stock with production material. We can keep the capital material in stores stock also depends upon the company's inventory management system.

What are the other materials apart from asset category can we avail for cenvat credit?

Tools and consumables are also as capital materials since it is directly used for production purpose. We can avail cenvat credit for these materials also.

Can we avail cenvat credit for custom duty?

No.

# <span id="page-34-0"></span>**Related Content**

<https://forums.sdn.sap.com/thread.jspa?messageID=7360376#73603767360376> <https://forums.sdn.sap.com/thread.jspa?messageID=7204176#72041767204176> <https://forums.sdn.sap.com/thread.jspa?messageID=7165900#71659007165900> <https://forums.sdn.sap.com/thread.jspa?messageID=7540245#75402457540245> <https://forums.sdn.sap.com/thread.jspa?messageID=7355855#73558557355855> <https://forums.sdn.sap.com/thread.jspa?messageID=7384546#73845467384546> For more information, visit the [Enterprise Resource Planning homepage](https://www.sdn.sap.com/irj/sdn/bpx-erp).

# <span id="page-35-0"></span>**Disclaimer and Liability Notice**

This document may discuss sample coding or other information that does not include SAP official interfaces and therefore is not supported by SAP. Changes made based on this information are not supported and can be overwritten during an upgrade.

SAP will not be held liable for any damages caused by using or misusing the information, code or methods suggested in this document, and anyone using these methods does so at his/her own risk.

SAP offers no guarantees and assumes no responsibility or liability of any type with respect to the content of this technical article or code sample, including any liability resulting from incompatibility between the content within this document and the materials and services offered by SAP. You agree that you will not hold, or seek to hold, SAP responsible or liable with respect to the content of this document.